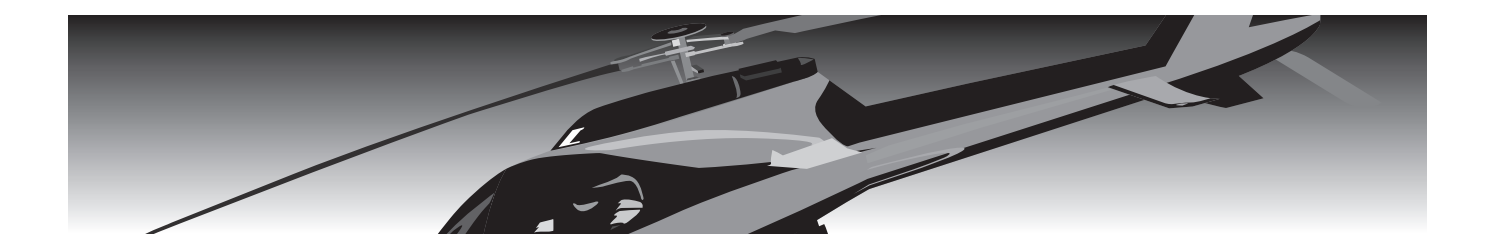

# raamz **CGY77OR**

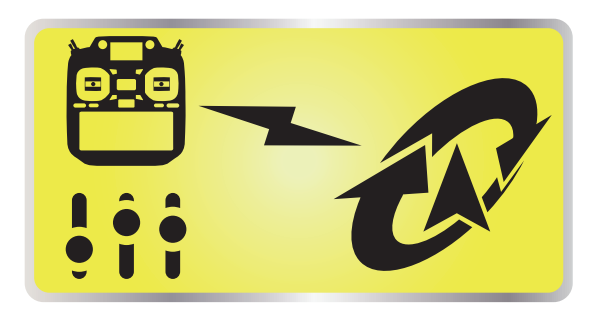

**T32MZ(WC) Ver 4.1**

ジャイロ設定機能

設定説明書

## **Futaba**

1M23Z06838

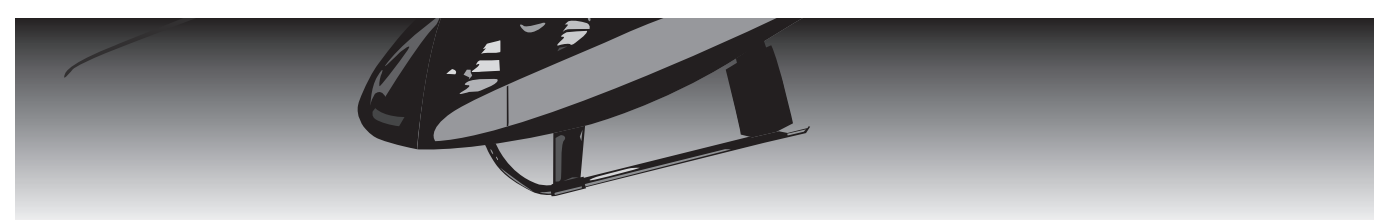

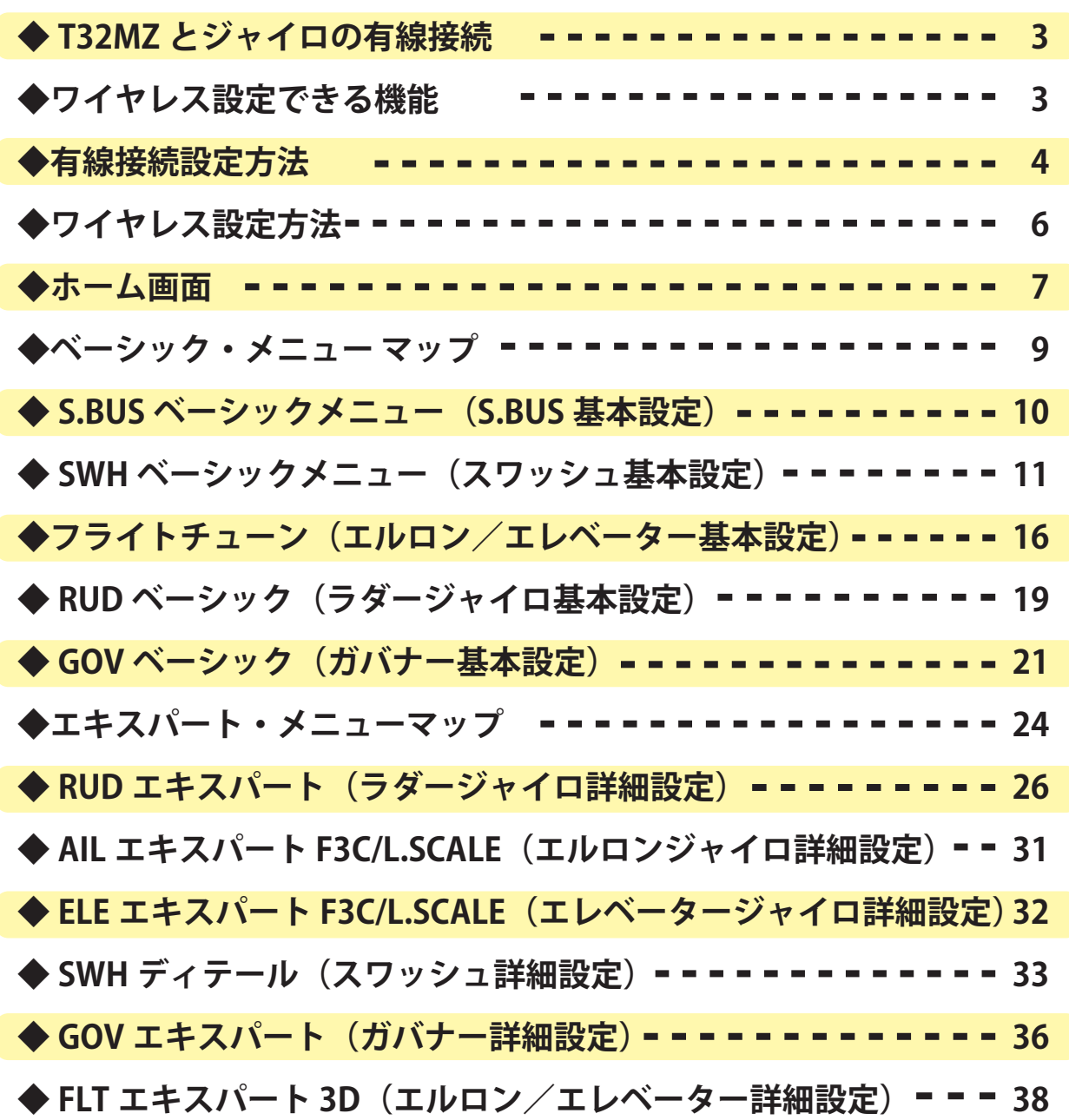

送受信機・ジャイロの使用方法・注意事項・設置方法等につきましては、送信機・ジャイロの取扱説明書をご参照ください。 この説明書の画面、記載事項はバージョンアップに伴い変更される場合があります。

#### A. 有線接続:詳細な設定ができます。(GPB-1 と同じく全ての機能)

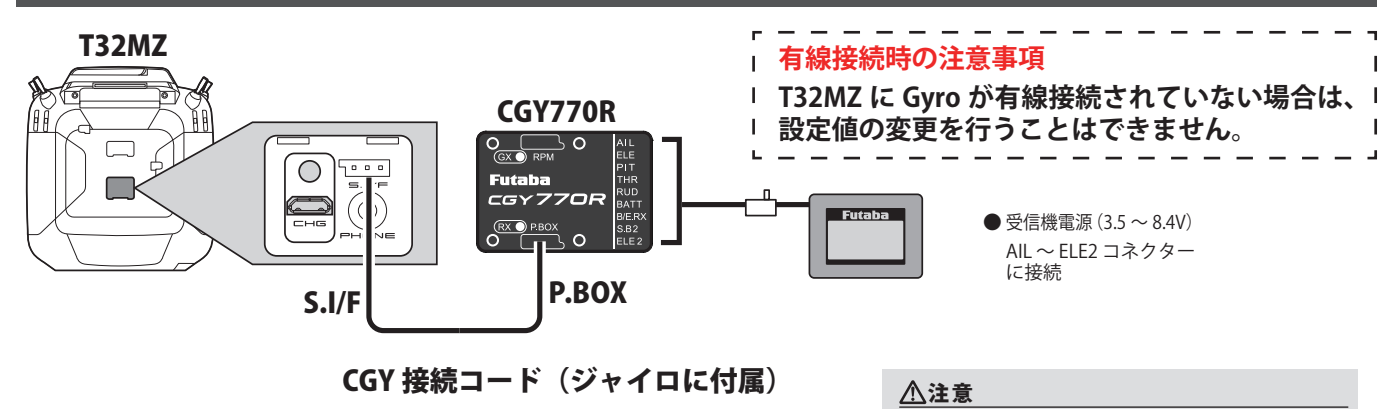

**A RPM と P.BOX コネクターに電源は絶対接続しない。** 

B. ワイヤレス設定:無線でジャイロ設定ができます。(限定項目)

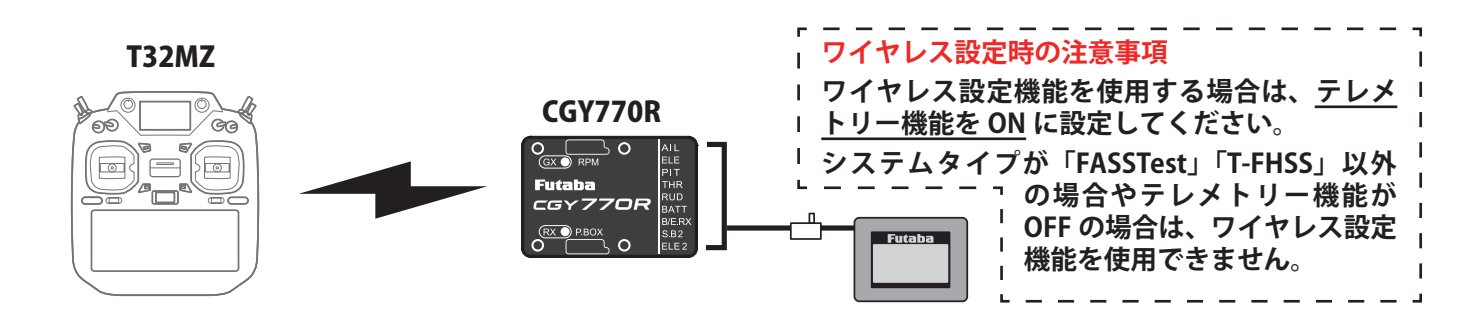

フライト中に設定しないでください。設定は /<u>|</u>\ 機体が地上にありモーター・エンジンが停止 した状態で行ってください。

## 設定できる機能

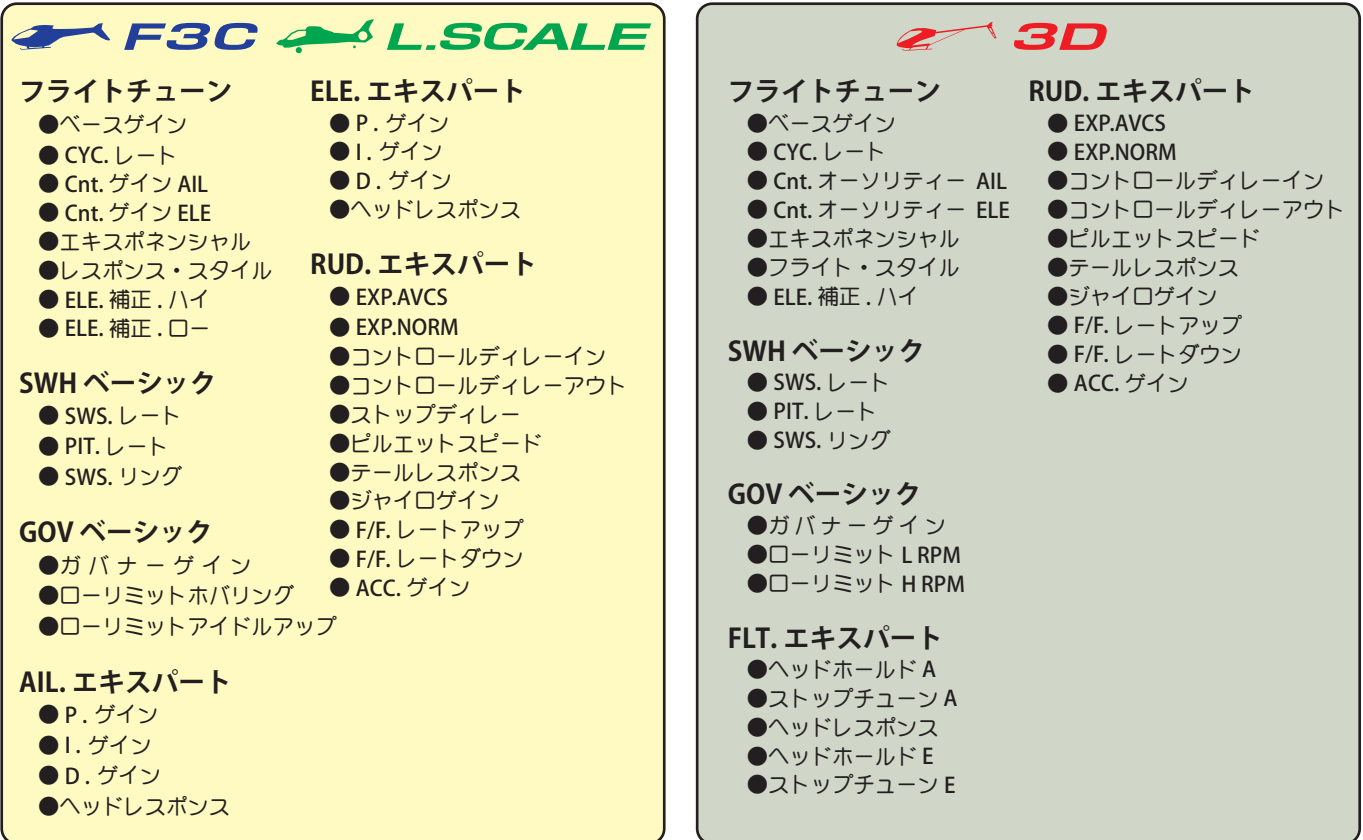

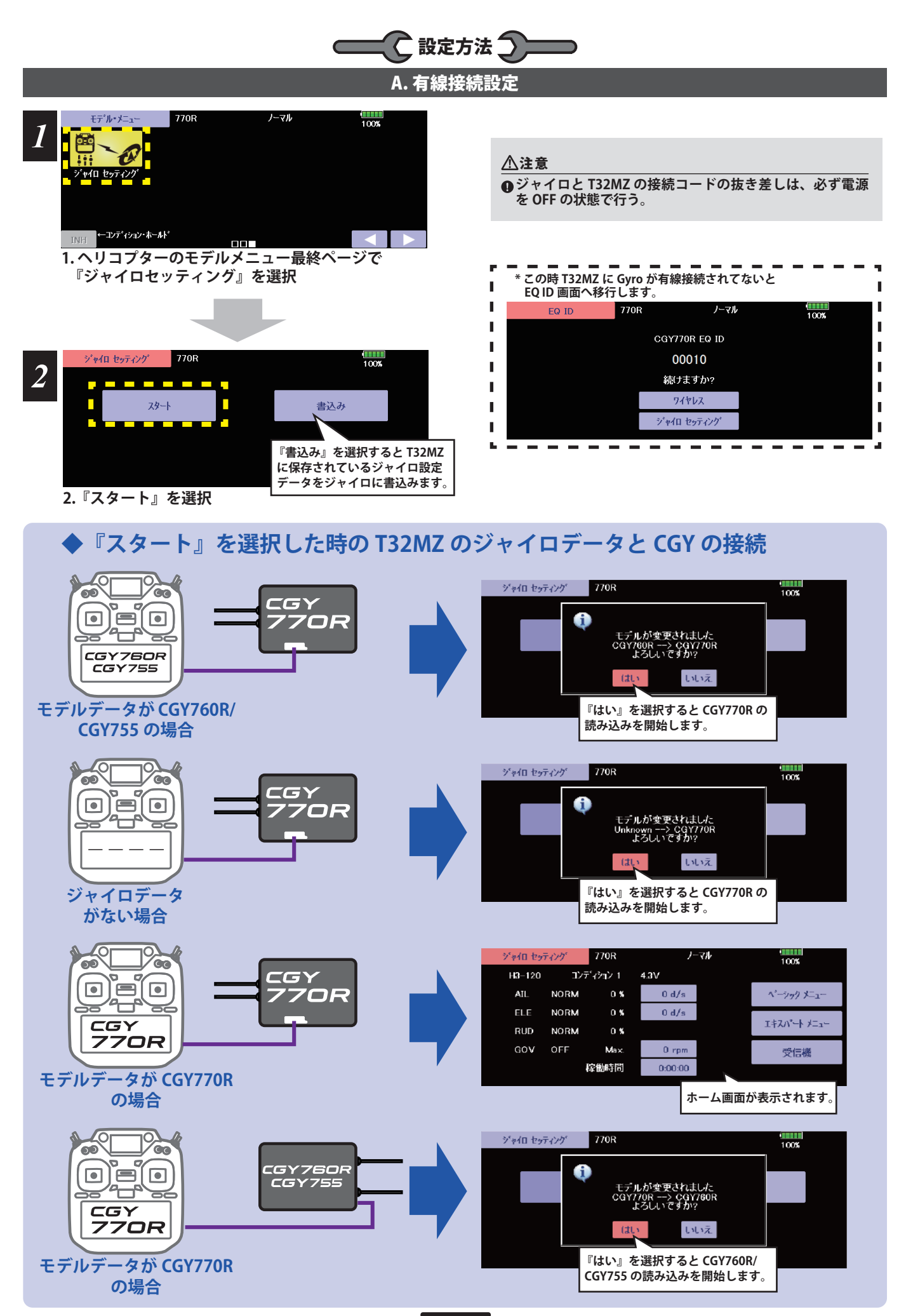

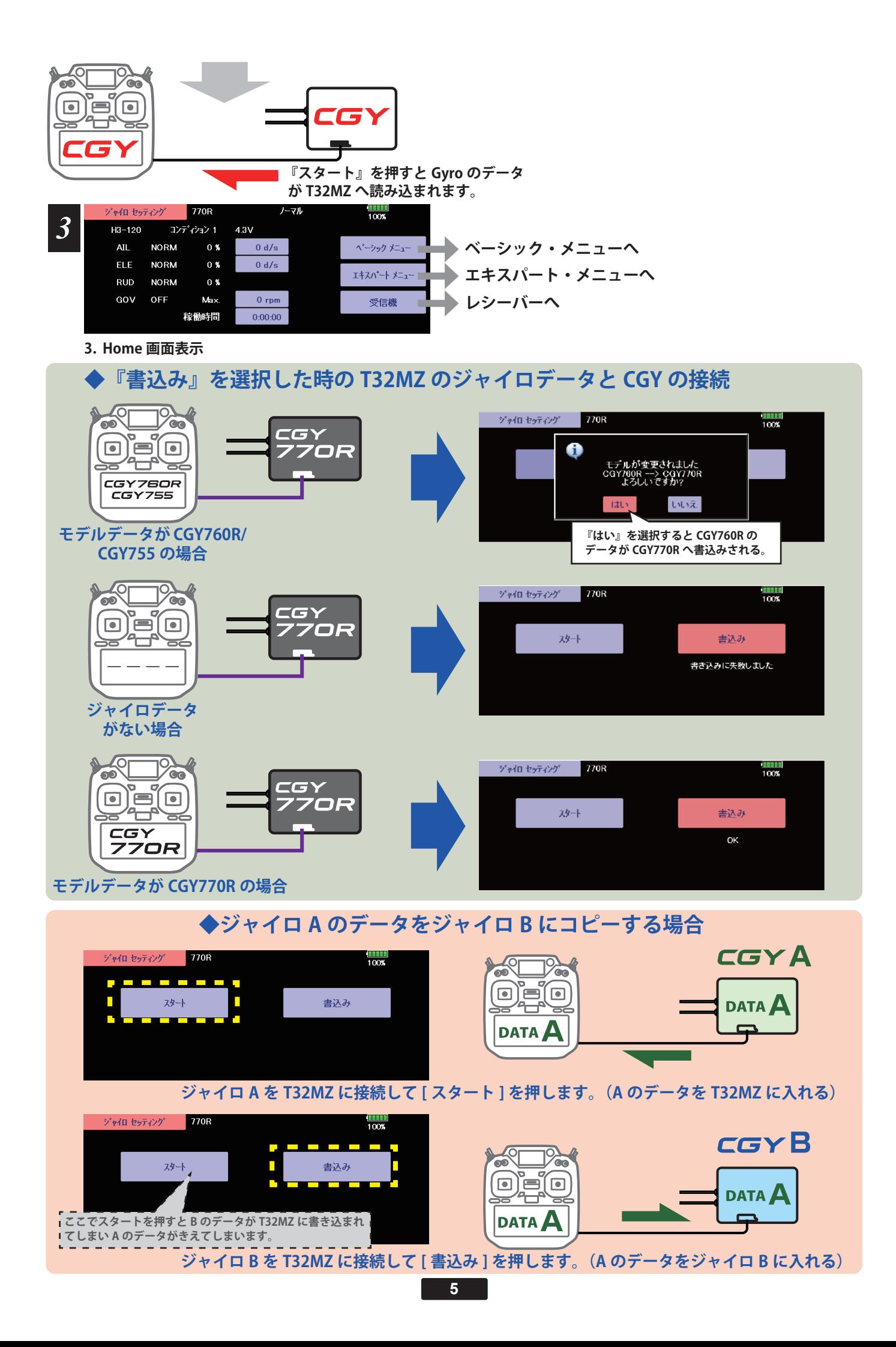

## B. ワイヤレス設定 ○設定方法つ **ワイヤレス設定する前に、有線接続してジャイロ本体から設定データを T32MZ に吸い上げておく必要があります。**

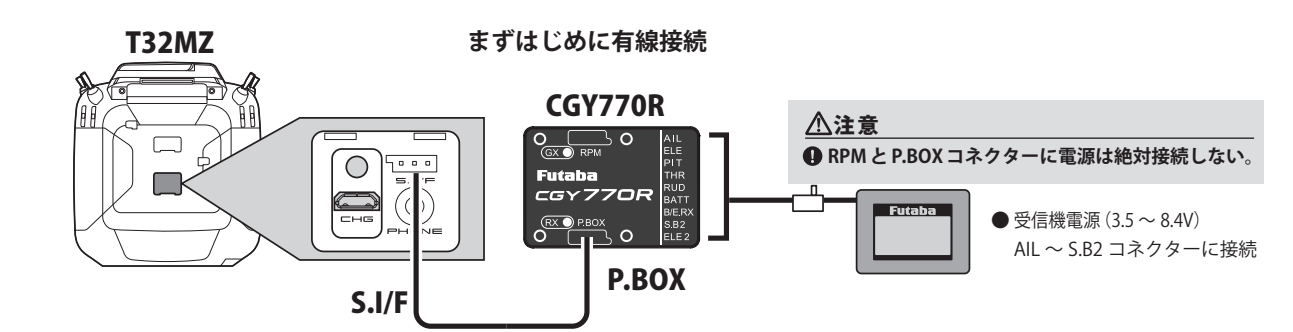

#### CGY 接続コード (ジャイロに付属)

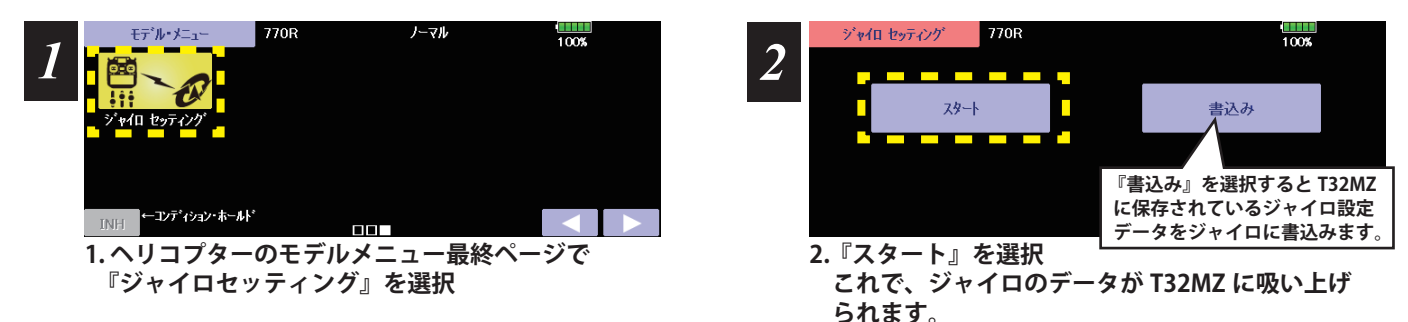

**つぎにワイヤレス設定を行います。CGY 接続コードを外します。**

**一度 T32MZ にジャイロのデータが記憶されると同じジャイロの場合は 2 回目以降は有線接続する必要がありません。 別のジャイロを使用する場合は再度有線接続してデータを吸い上げる必要があります。**

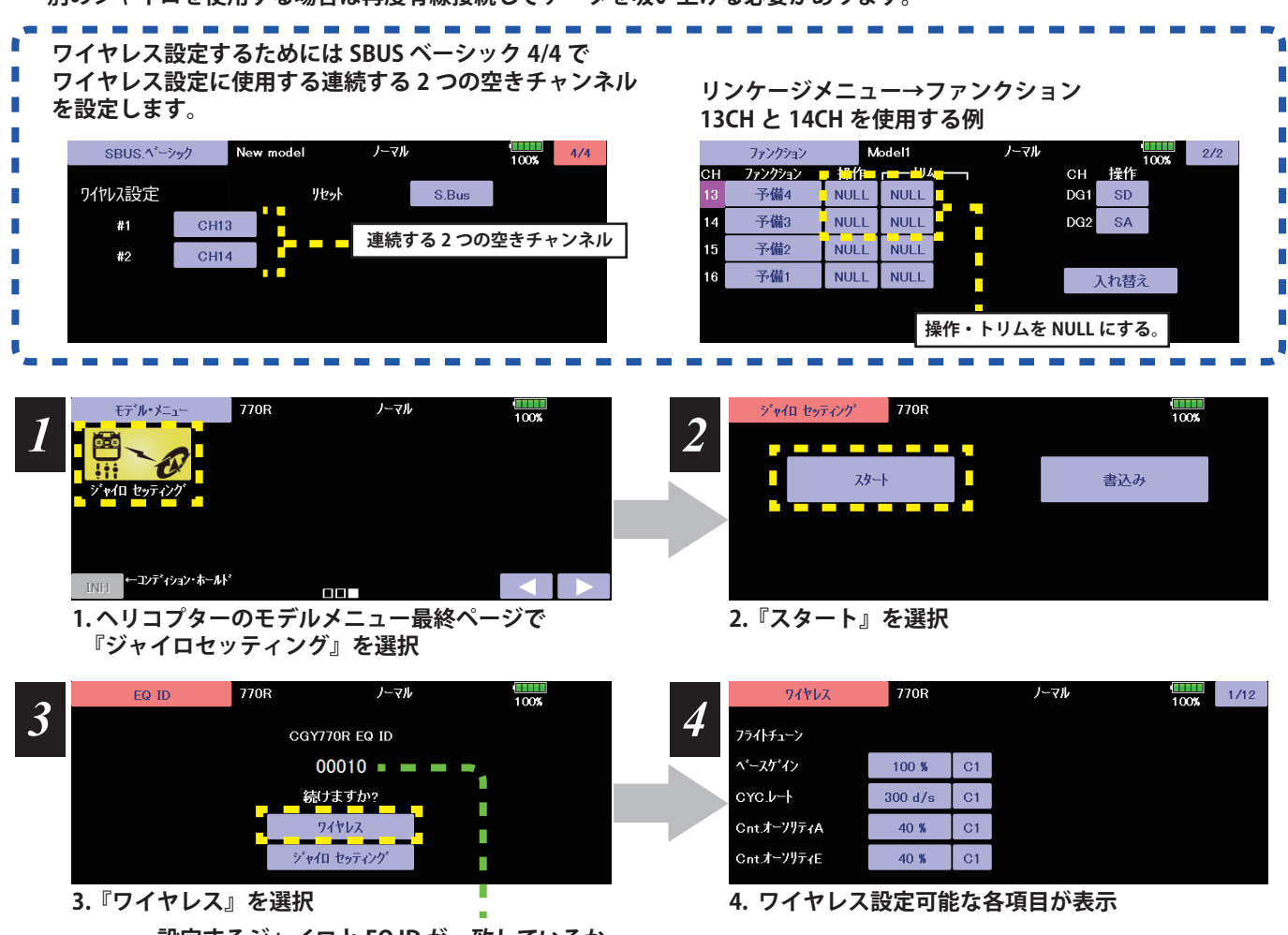

**設定するジャイロと EQ ID が一致しているか 確認してください。**

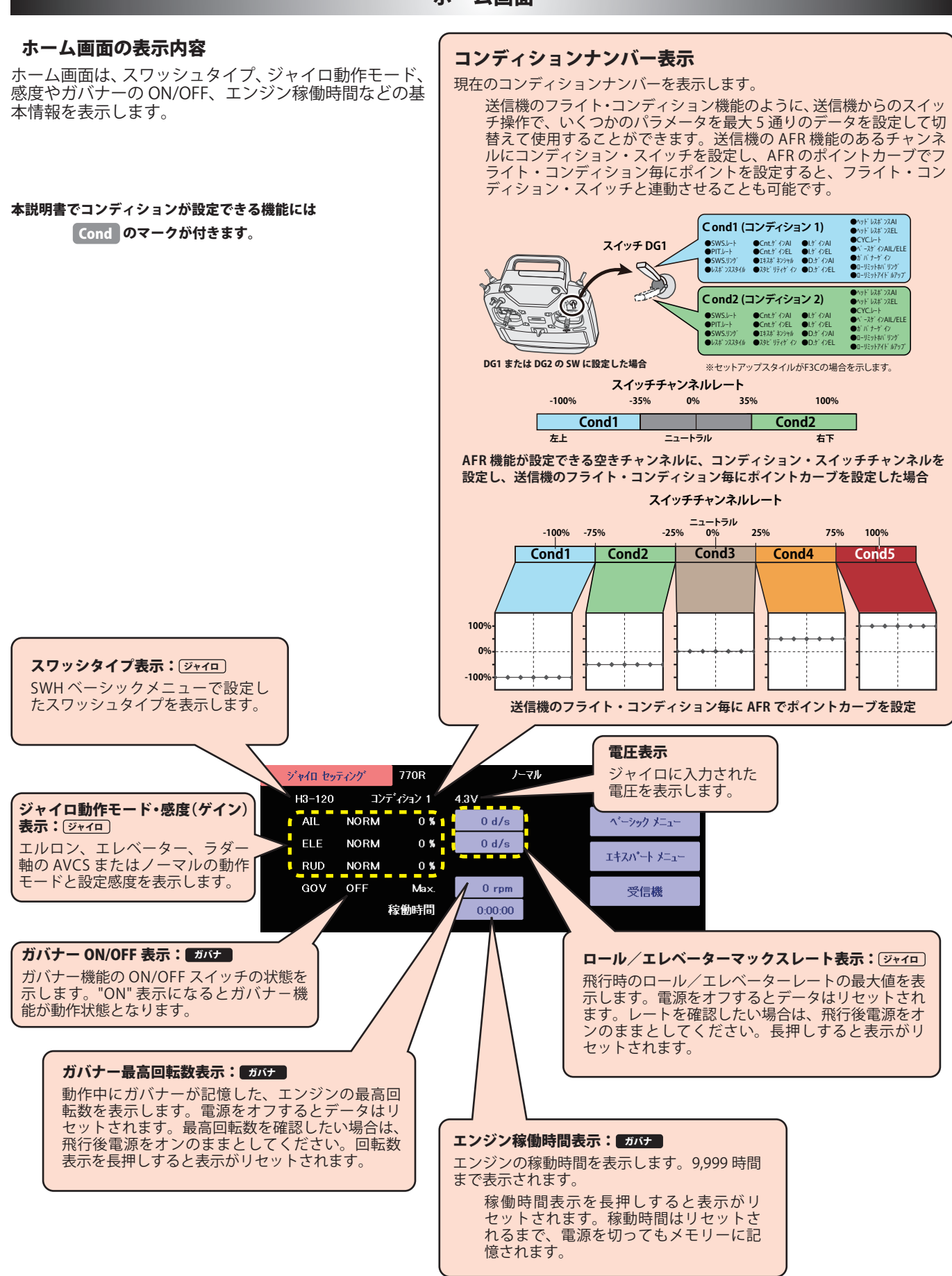

#### ホーム画面

#### ホーム画面

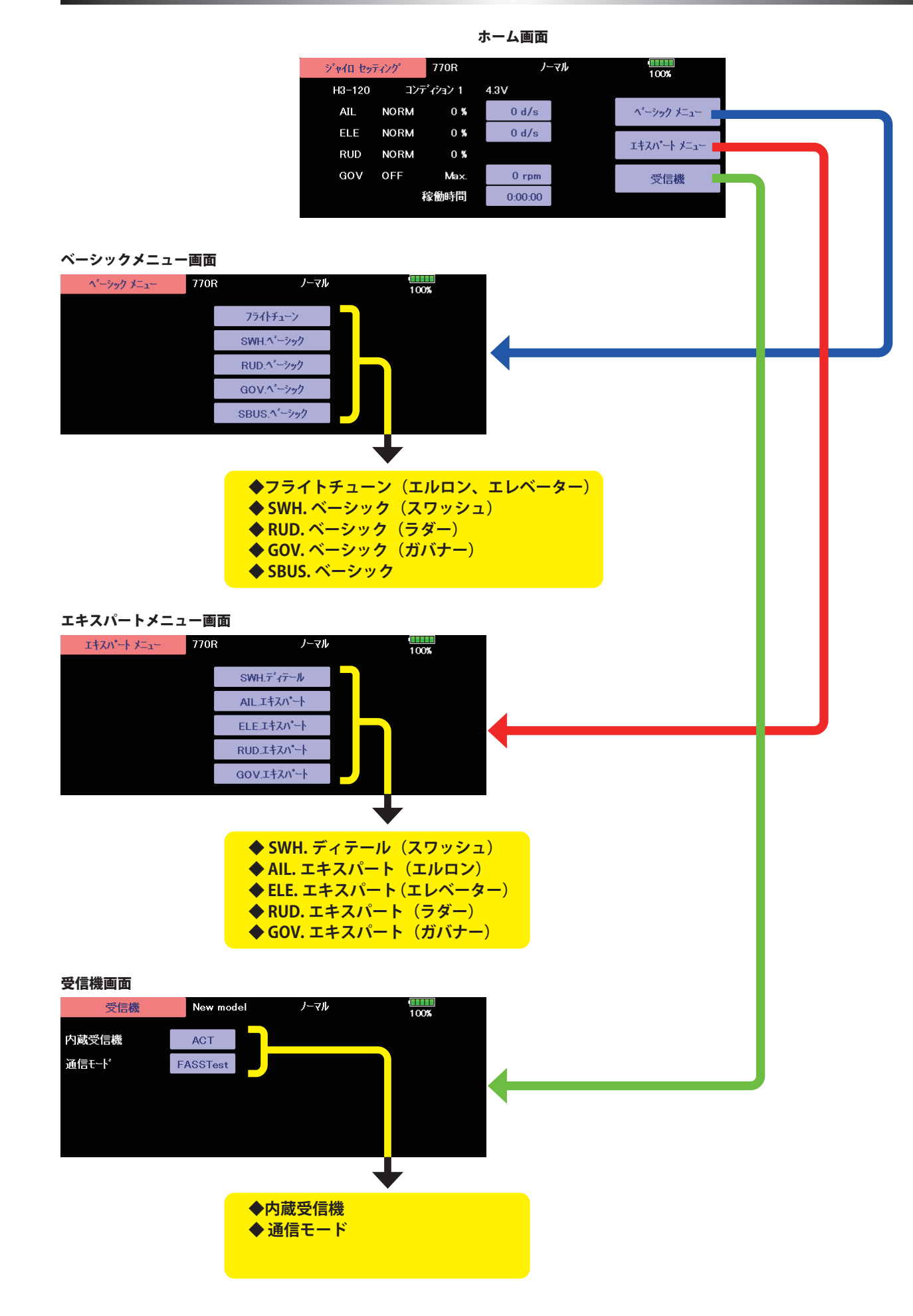

#### ベーシックメニュー ーシックメニュー

基本的な設定をするメニューです。各ベーシックメニューは必ず設定が必要です。

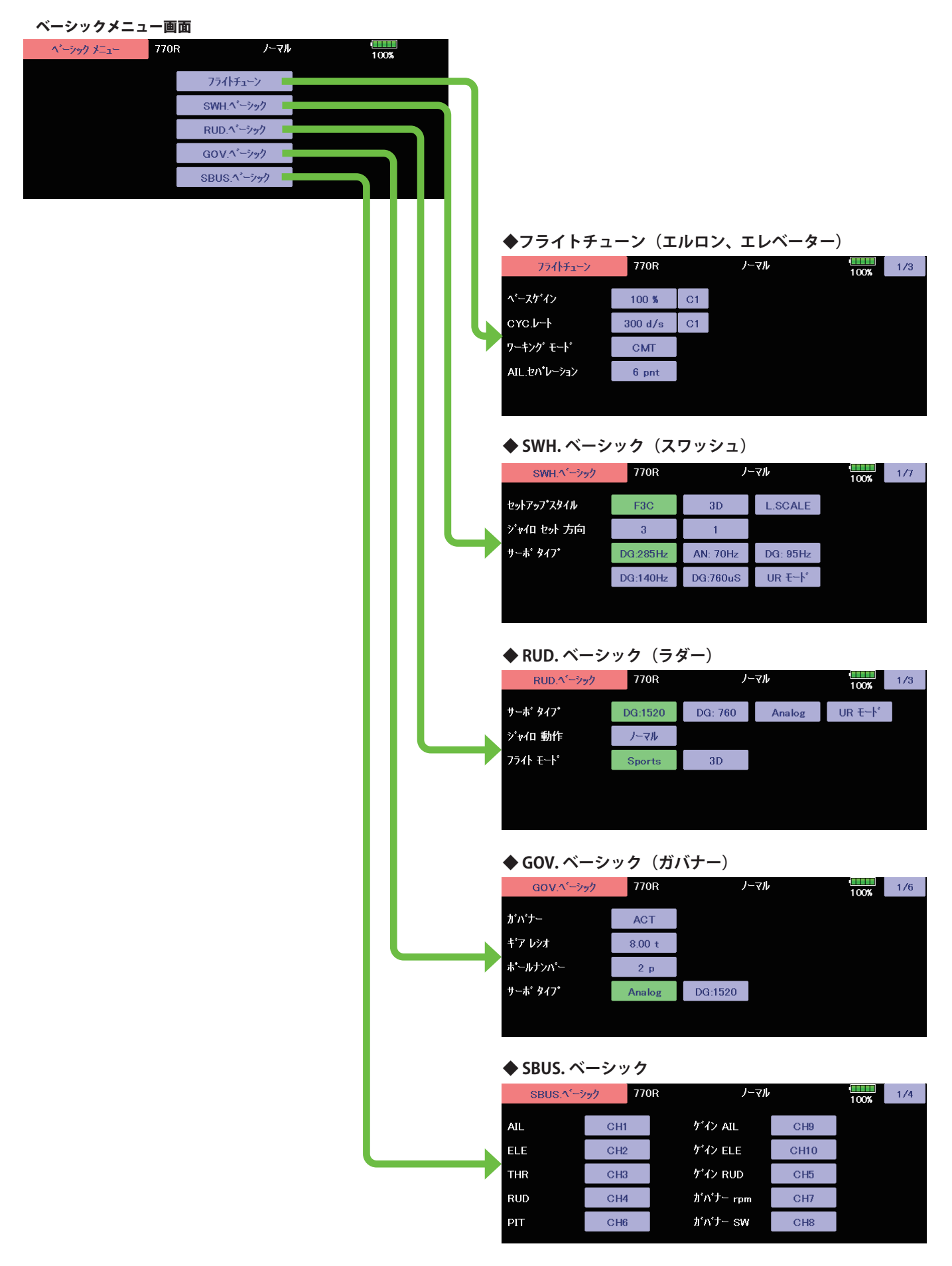

#### SBUS ベーシックメニュー (S.BUS 基本設定)

ベーシックメニュー画面から SBUS ベーシック画面を表示します。 使用する送信機に合わせて、 各ファンクションの CH 設定をします。使用しないファンクションは INH に設定します。

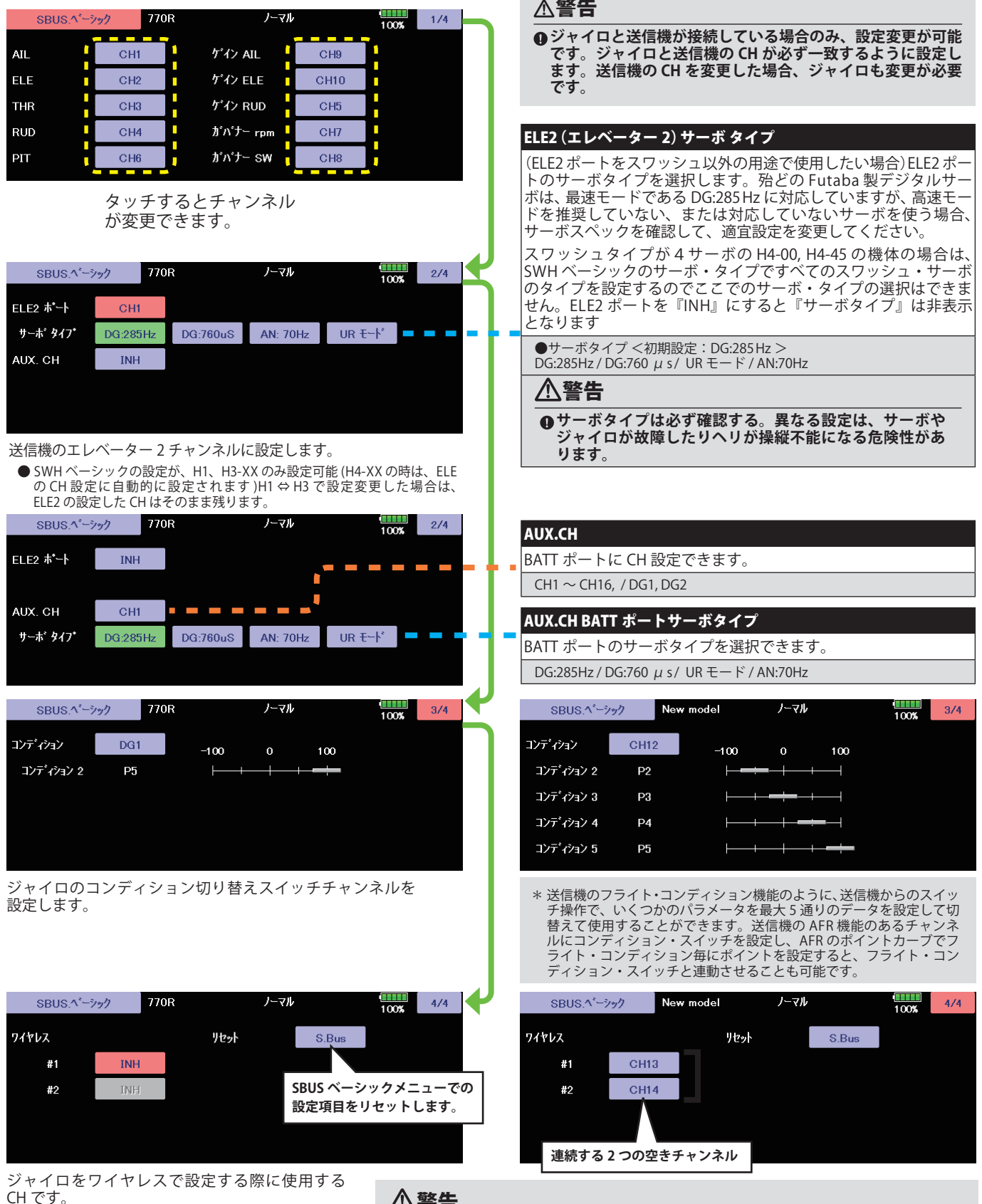

CH です。 SBUS ベーシック 1/4、2/4、3/4 の画面 で設定し

たチャンネル以外の連続した2つの空きチャンネ ルを使用します。

#### 警告

**4飛行する前に必ずコンディション1~5すべて、動作確認をしてください。** 

 **ワイヤレス設定は、必ず送信機とジャイロの電源が OFF の状態から、ジャイロのみ 電源を ON にして設定をします。一度通信した場合は、必ず送信機とジャイロ両方の 電源を一度 OFF にしてください。ジャイロと送信機が接続していない場合やトレーナー 接続の場合は、設定できません。**

#### SWH ベーシック (スワッシュ基本設定)

スワッシュ動作の基本設定を行います。エルロン、エレベータージャイロを 使用時は必ずこのスワッシュ・ベーシック設定を行ってください。ベーシッ クメニュー画面から SWH ベーシック画面を表示します。6 種のスワッシュプ レートに対応します。

#### 警告

**SWH ベーシックメニューで、サーボタイプを選択するまでは ジャイロにサーボを接続しない。**

緑色が点灯しているボタンが現在選択されている ■サーボタイプが違っていると故障の原因となります。

ボタンとなります。

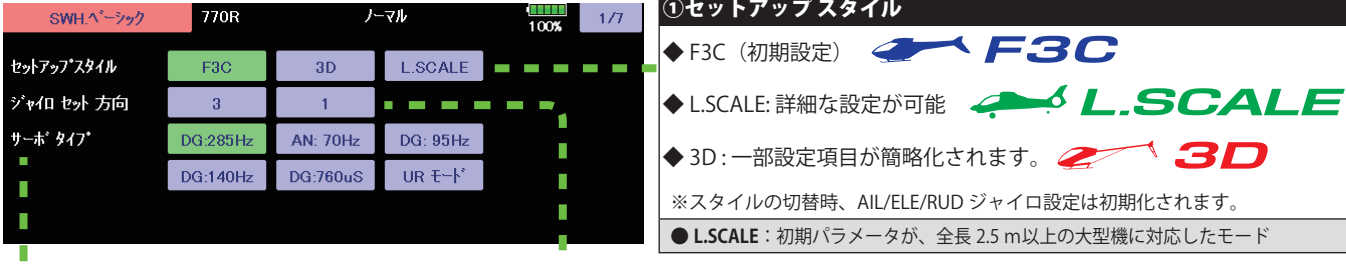

## ②ジャイロ セット 方向(搭載方向)

搭載方向と角度センサーの方向を設定します。 ジャイロ動作の方向は、ジャイロ.ドウサで合わせます Gx の LED の点滅が終了したら、一度、 電源を入れ直し正常に動作していることを確認してください。 ●搭載方向: 11 ~ 64 <初期設定: 11 >

警告

I n Г r г п л r D п I T, n

П

П n

П D I. n

п

Ī

Ľ

п

D

Ī

n п п п п п J **●変更後、電源を入れ直さない場合、ジャイロは正常に動作せず、墜落の危険があります。** 

#### **搭載方向 10 の位 1 の位 1 の位** ジャイロ セット ホウコウ ---  $1\overline{6}$ **1 2** Í **1** (FR **3 4**  $\overline{\phantom{a}}$ ジャイロ セット **ホウコウ --- 2 1 2 2** YK. **3 4**  $\overline{\phantom{a}}$ . . . . . . . . . . . . . . . . . . ジャイロ セット ホウコウ  $-3$ T **1 2** Í **3 B** n **3 4**

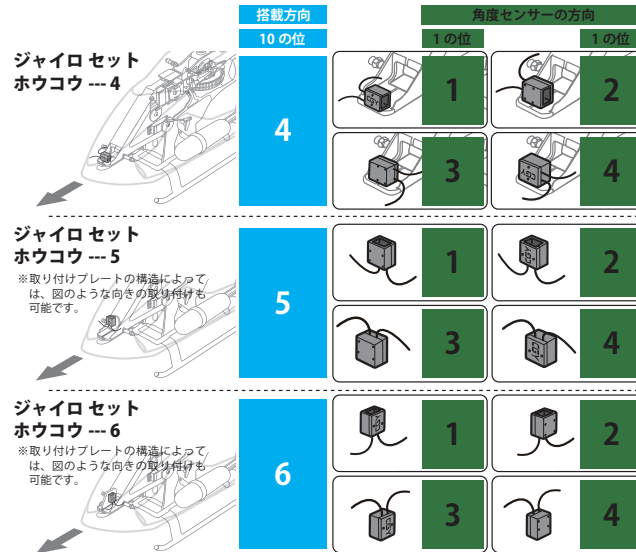

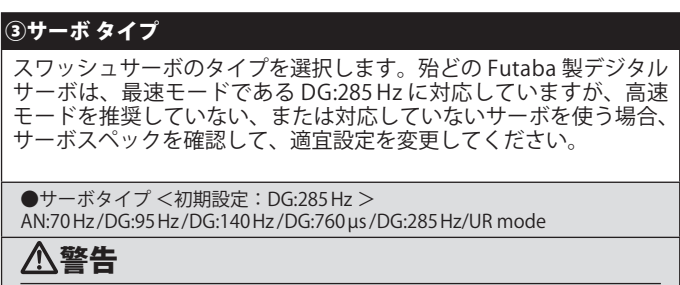

**サーボタイプは必ず確認する。異なる設定は、サーボやジャイロ が故障したりヘリが操縦不能になる危険性があります。**

#### SWHベーシック (スワッシュ基本設定)

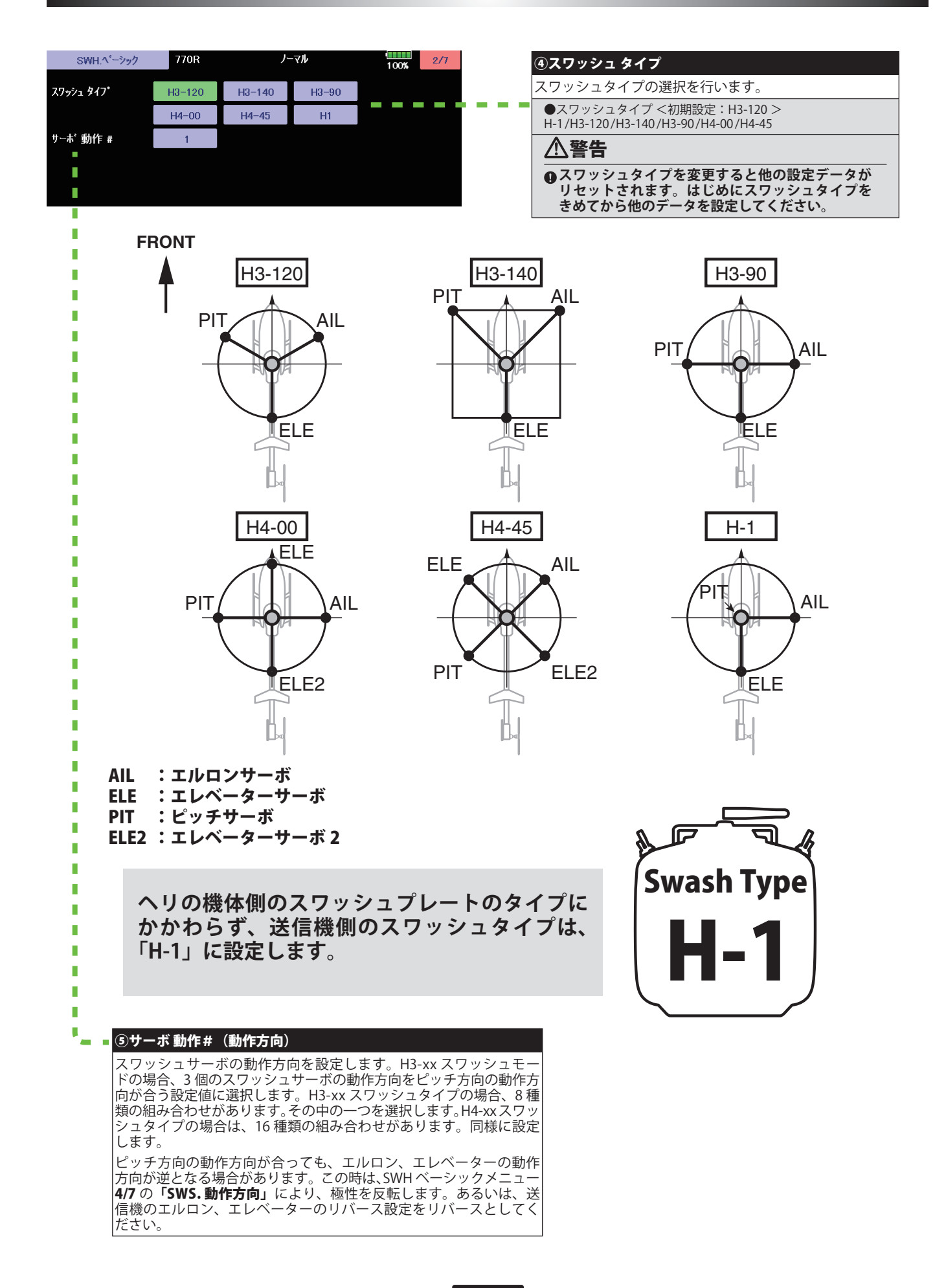

## SWH ベーシック (スワッシュ基本設定)

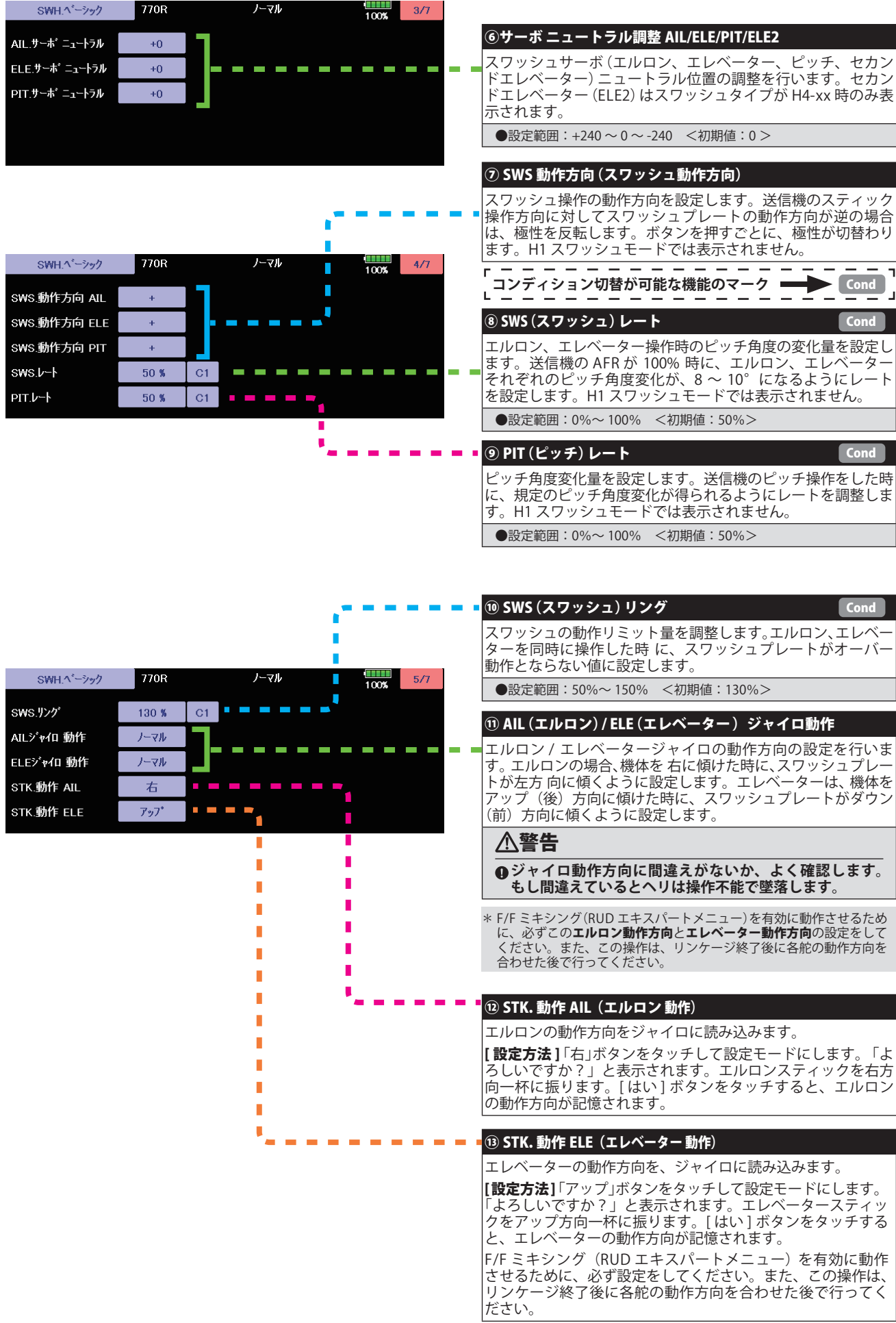

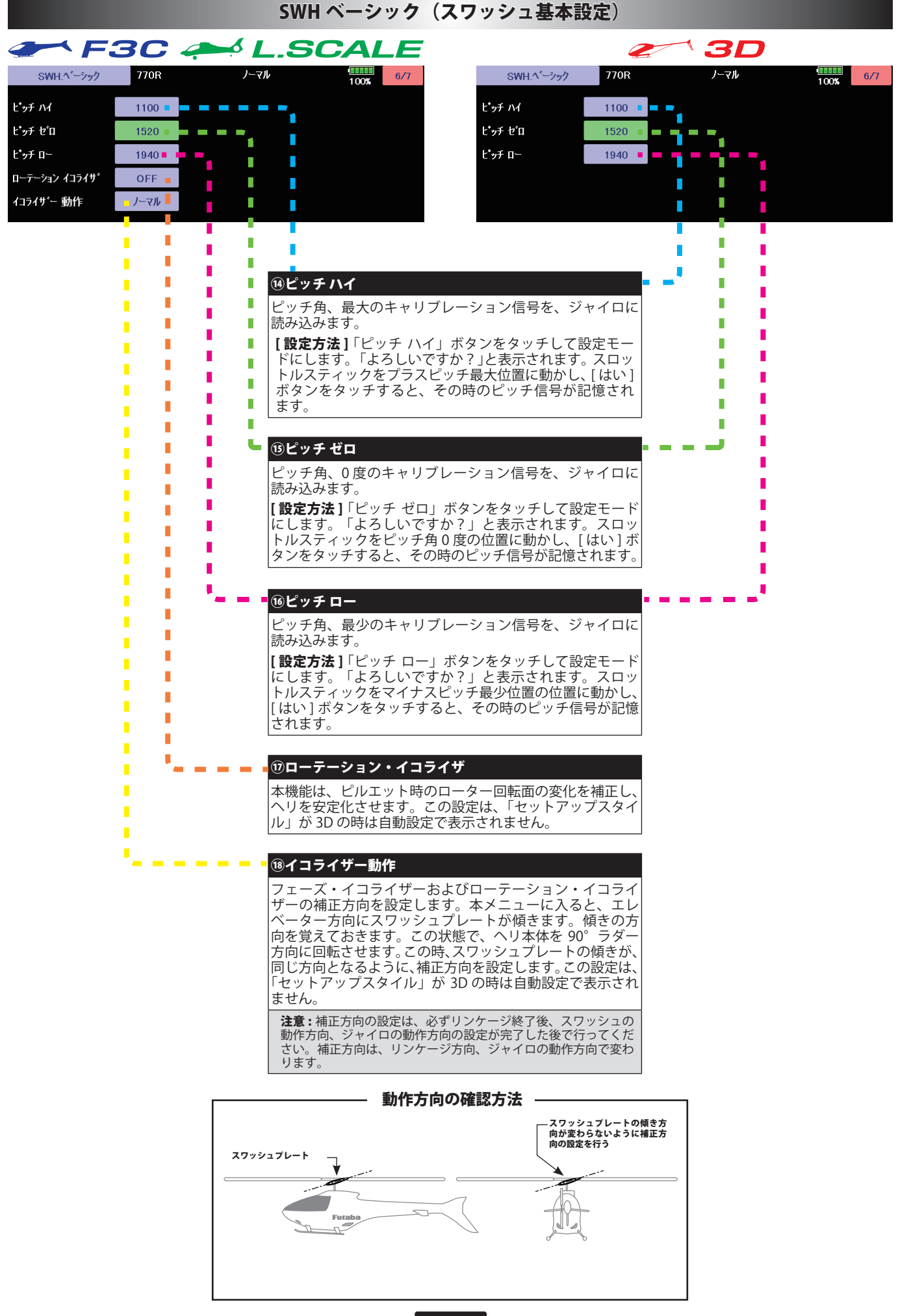

#### SWHベーシック (スワッシュ基本設定)

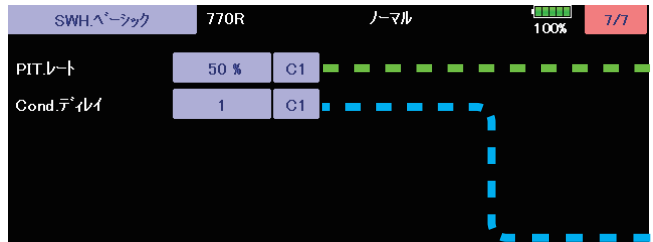

#### ⑲ PIT.(ピッチ)レート

ピッチ角度変化量を設定します。送信機のピッチ操作をした時 に、規定のピッチ角度変化が得られるようにレートを調整しま す。**[ ▲ /+] [ ▼ /-]** キーを押すごとに、レートが増減します。H1 スワッシュモードでは表示されません。

●設定範囲:0%~100% <初期値:50%>

#### ⑳ Cond.( コ ン デ ィ シ ョ ン)ディレー

ジャイロ側のコンディションが切り替わったときの PIT レート の動作ディレ-の設定です。

●設定範囲:0~27 数値が大きいほうが動作が遅くなります。

#### フライトチューン(エルロン / エレベーター基本設定)

フライトチューンでは、ヘリのロール/ピッチ(エルロン/エ レベーター) 軸の制御を設定します。「セットアップスタイル」が F3C/L.SCALE と 3D で一 部設定の内容が変わります

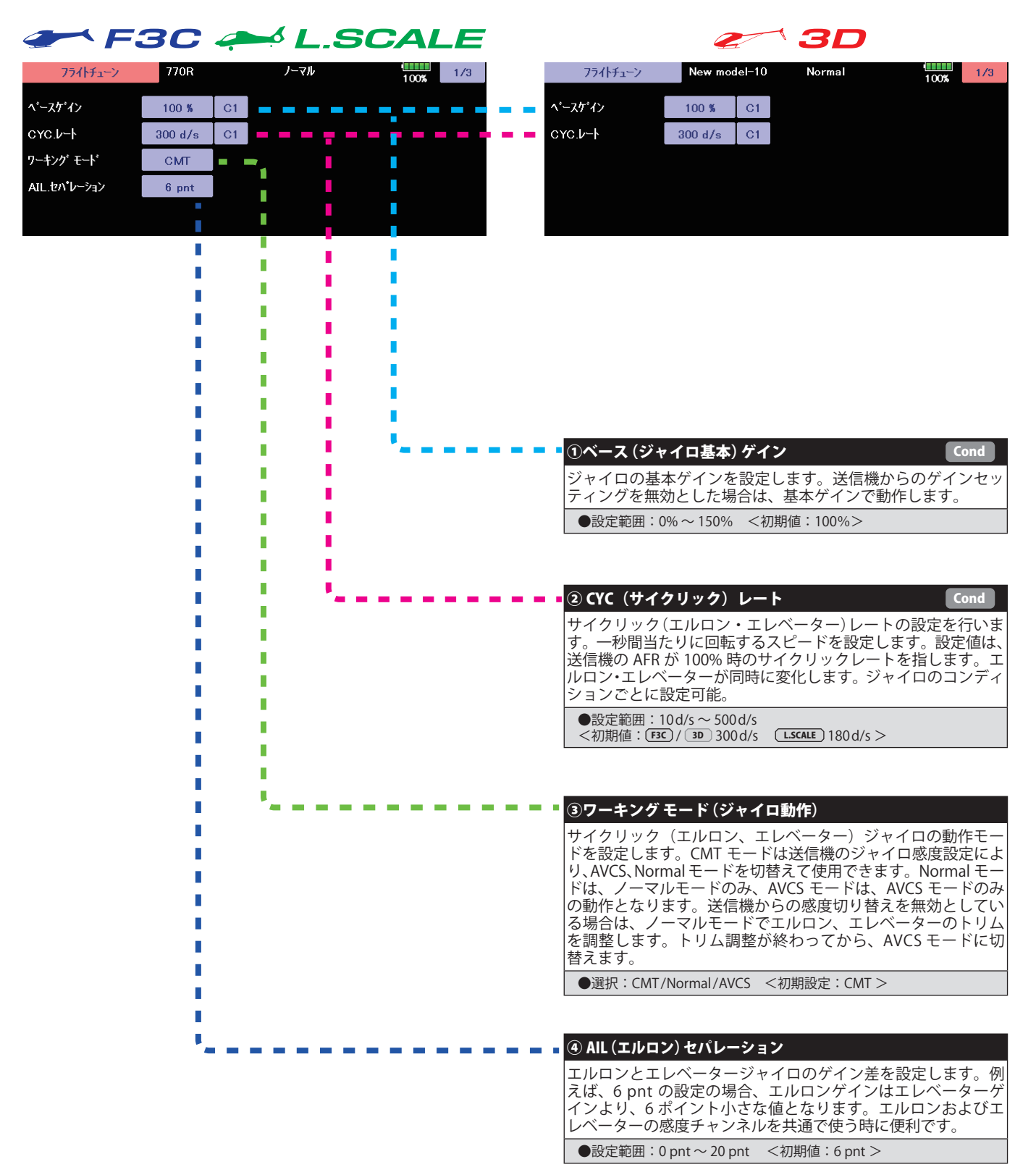

#### フライトチューン(エルロン / エレベーター基本設定)

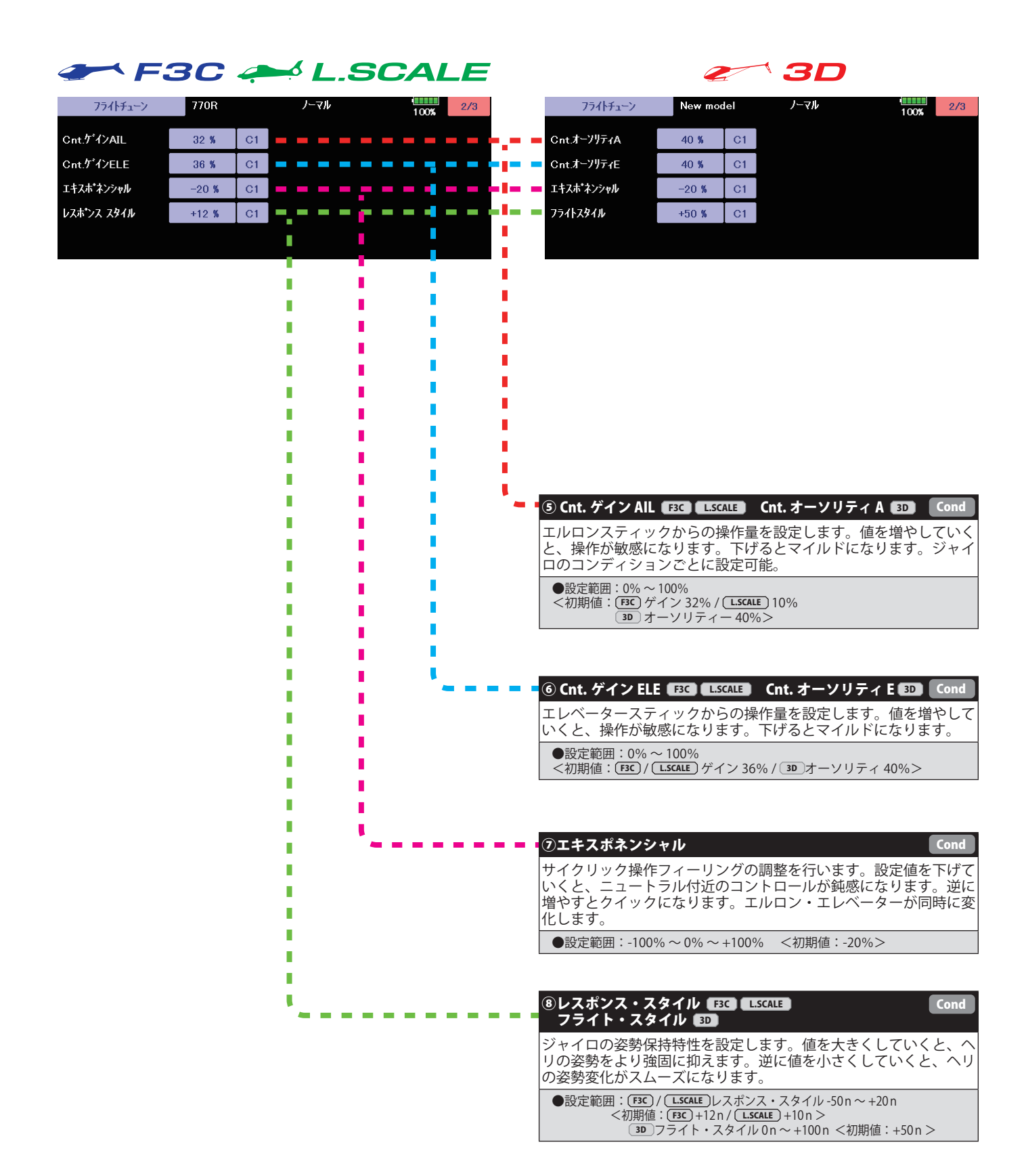

#### フライトチューン(エルロン / エレベーター基本設定)

#### F3C A L.SCALE 2 **SD** New model ノーマル  $\frac{100\%}{100\%}$  3/3 ノーマル フライトチューン フライトチューン New model  $\begin{array}{c|c} \hline \textbf{1} & \textbf{1} \\ \textbf{1} & \textbf{1} \\ \textbf{1} & \textbf{1} \\ \end{array}$  $3/3$ ELE.補正JV  $0<sup>8</sup>$  $C1$ ELE.補正  $\blacksquare$  $0~\%$  $|$  C1 h  $C<sub>1</sub>$ ELE.補正.D- $0.8$ Г ハイピッチゲイン HPオーソリティ  $-60$  %  $0<sub>3</sub>$ T r г ń T, П n I  $\Box$ I. П П I.  $\mathbb{R}^n$ П п D n г D T  $\blacksquare$ Ī П n T ŕ Ī n Ī r г г п  $\mathbf{u}$ r r r Ï ⑨ ELE 補正ハイ(エレベーター補正)ハイピッチ **Cond** ľ ľ 'n Г Ï ピッチハイ側操作に対するエレベーター方向への干渉の補正量 n П г を設定します。ハイピッチ操作時にエレベーター方向への干渉 П ī r n がある場合、レートを 10% 位入れて様子を見てみます。 Ţ r r L 3D の場合はピッチからエレベーターへの干渉補正はハイ・ロー г Ï 同時に補正します。 П Г г n Т ●設定範囲:0% ~ 100% <初期値:0% > ń ŕ I. ī г ū Ė ŕ ⑩ ELE 補正ロー(エレベーター補正)ローピッチ **Cond** ľ ピッチロー側操作に対するエレベーター方向への干渉の補正量 Г を設定します。ローピッチ操作時にエレベーター方向への干渉 がある場合、レートを 10% 位入れて様子を見てみます。 г ●設定範囲:0% ~ 100% <初期値:0% > r ľ Г г П 10ハイピッチゲイン EE3 HP. オーソリティ BD ハイとローピッチ時のジャイロ感度補正を行います。ゼロピッ<br>チ付近の感度は変化しません。値を増やしていくと、ピッチ操 チ付近の感度は変化しません。値を増やしていくと、ピッチ操 作時のヘリの姿勢保持性能が向上しますが、値が大きすぎると、 サイクリック軸に振動が発生しやすくなりますので適正値を設 定してください。 ●設定範囲:0% ~ 100% <初期値: F3C L.SCALE ハイピッチゲイン 60% 3D HP. オーソリティ 0%>

#### RUD ベーシック (ラダージャイロ基本設定)

RUD ベーシックで、ラダージャイロの基本設定をします。

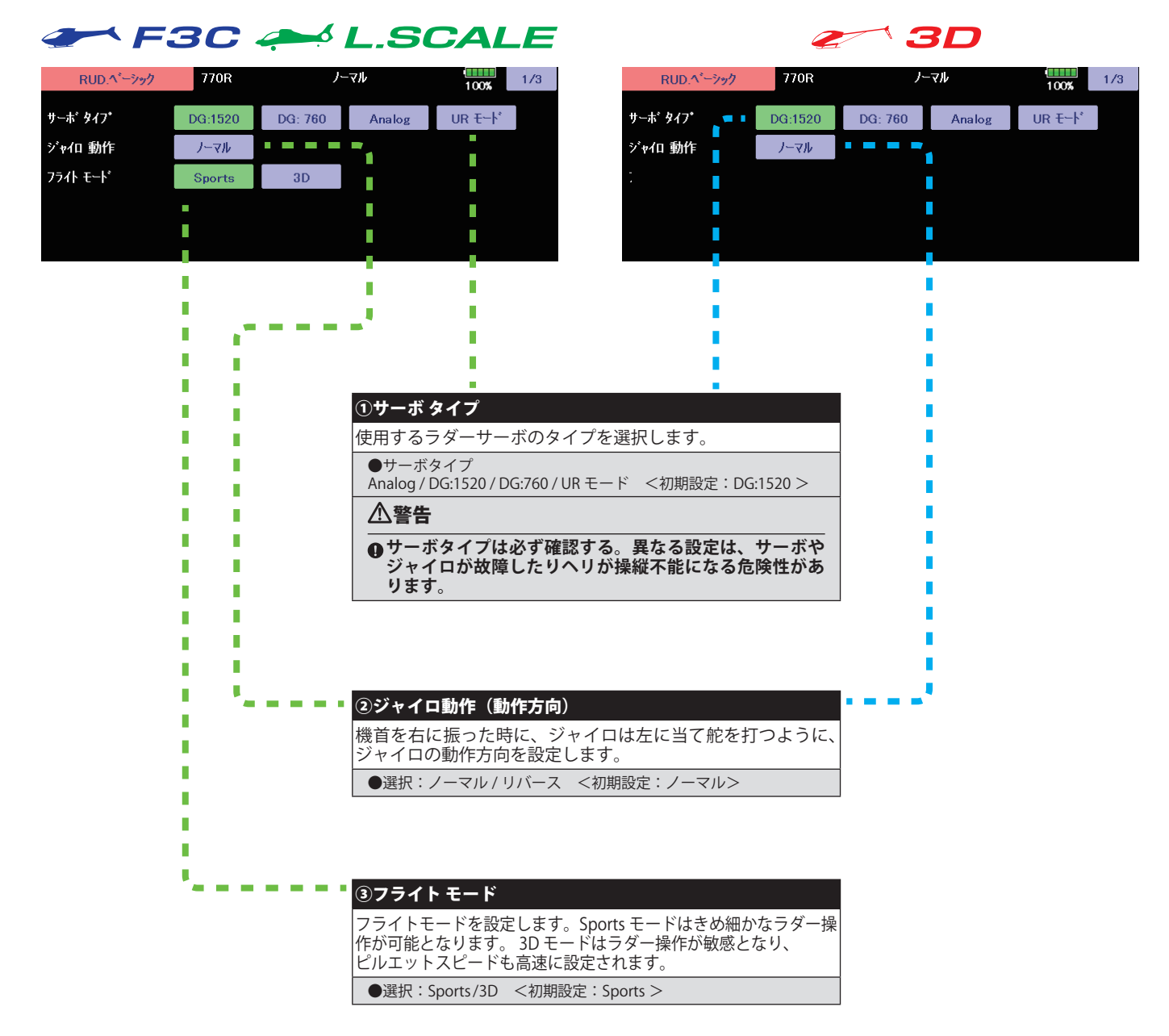

#### RUD ベーシック (ラダージャイロ基本設定)

#### F3C & LSCALE  $\mathbf{A}$ Z ノーマル  $\frac{1}{100\%}$  2/3  $\frac{1}{100\%}$  2/3 RUD.ペーシック **770R** RUD.ペーシック New model ノーマル ワーキング モード ワーキング モード  $CMT$ CMT П ジャイロゲイン AVCS  $100<sub>8</sub>$ T. ジャイロゲイン NORM  $100*$  $\overline{\phantom{a}}$ T,  $\mathbb{R}$ П ④ワーキング モード ⑤ジャイロゲイン AVCS/NORMAL ジャイロの動作モードを設定します。CMT モードは送信機の 3D スタイルの場合、ラダージャイロの基本ゲインがこのペー ジャイロ感度設定により、 AVCS、ノーマルモードを切替えて使 ジに表示されます。ラダージャイロの基本ゲインを AVCS と 用できます。Normal モードは、ノーマルモードのみ、 AVCS モー NORMAL で個別に調整します。送信機側のラダージャイロ動作 ドのみの動作となります。 ゲインが、100% でも感度が足りないような場合に使用します。 ●選択: CMT/Normal/AVCS <初期設定: CMT > ●設定範囲:0%~150% <初期値:100%>

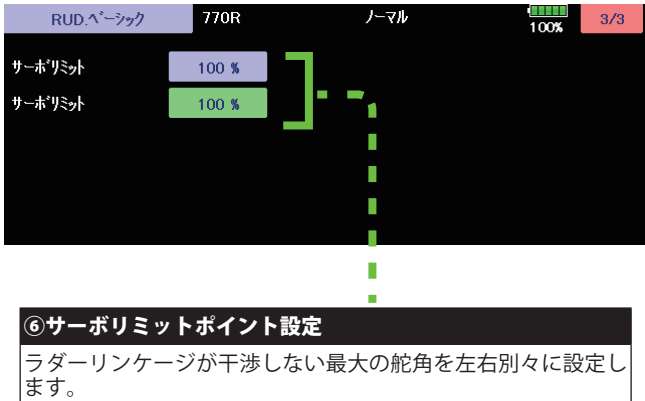

#### [ 設定方法 ]

設定したい方向に送信機のラダースティックを右または左に操 作します。 緑色に点灯したボタンをタッチしてリミットを設定 します。反対側も同じように設定します。

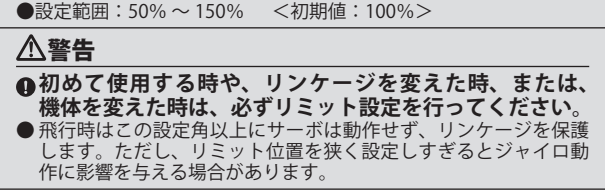

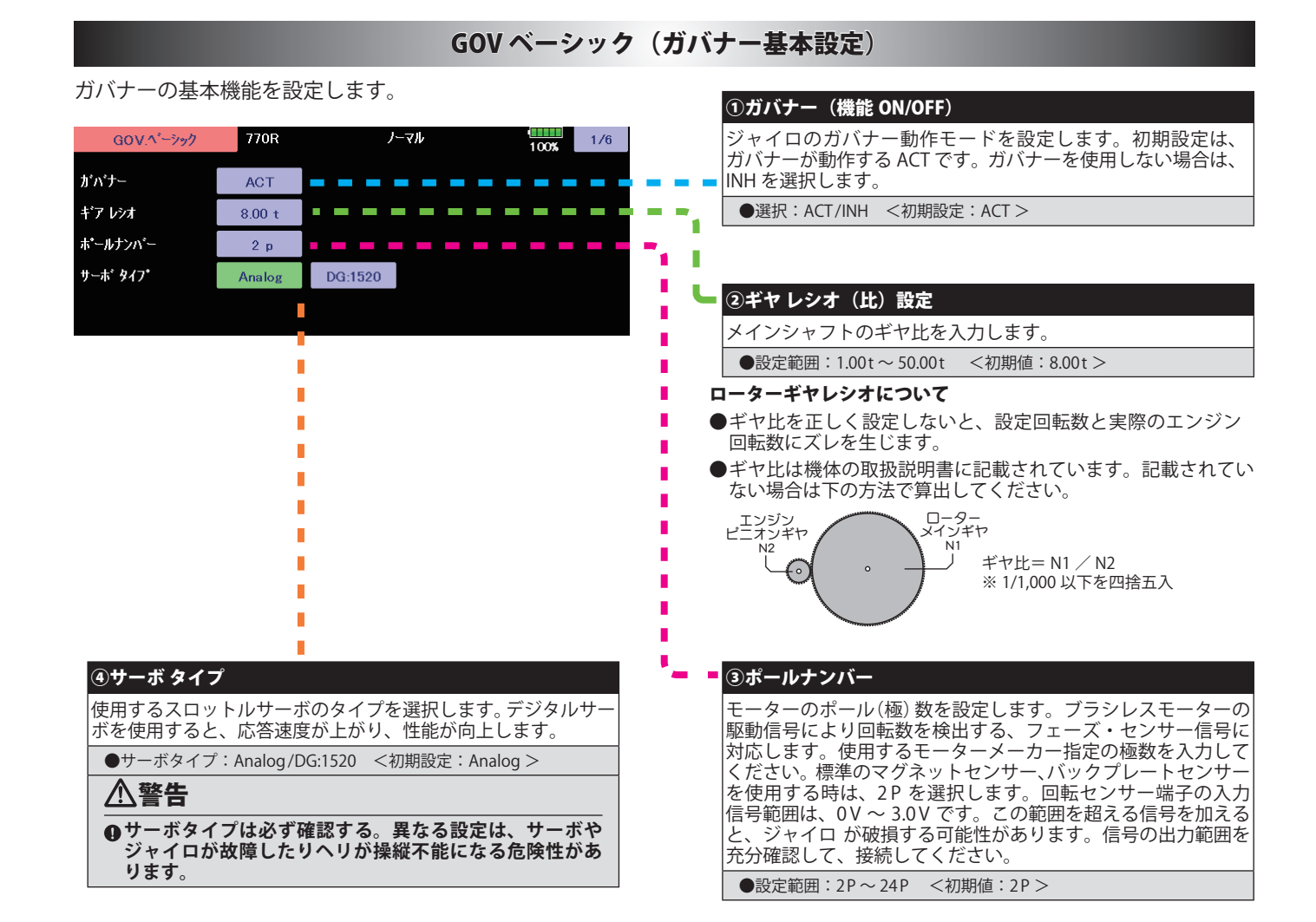

#### 送信機に設定されているガバナーのレート切り替え SW で表示が変わります。

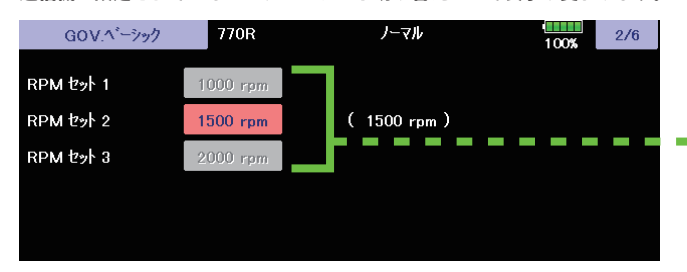

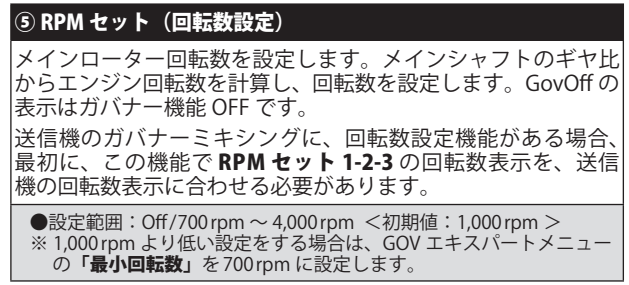

#### GOV ベーシック (ガバナー基本設定)

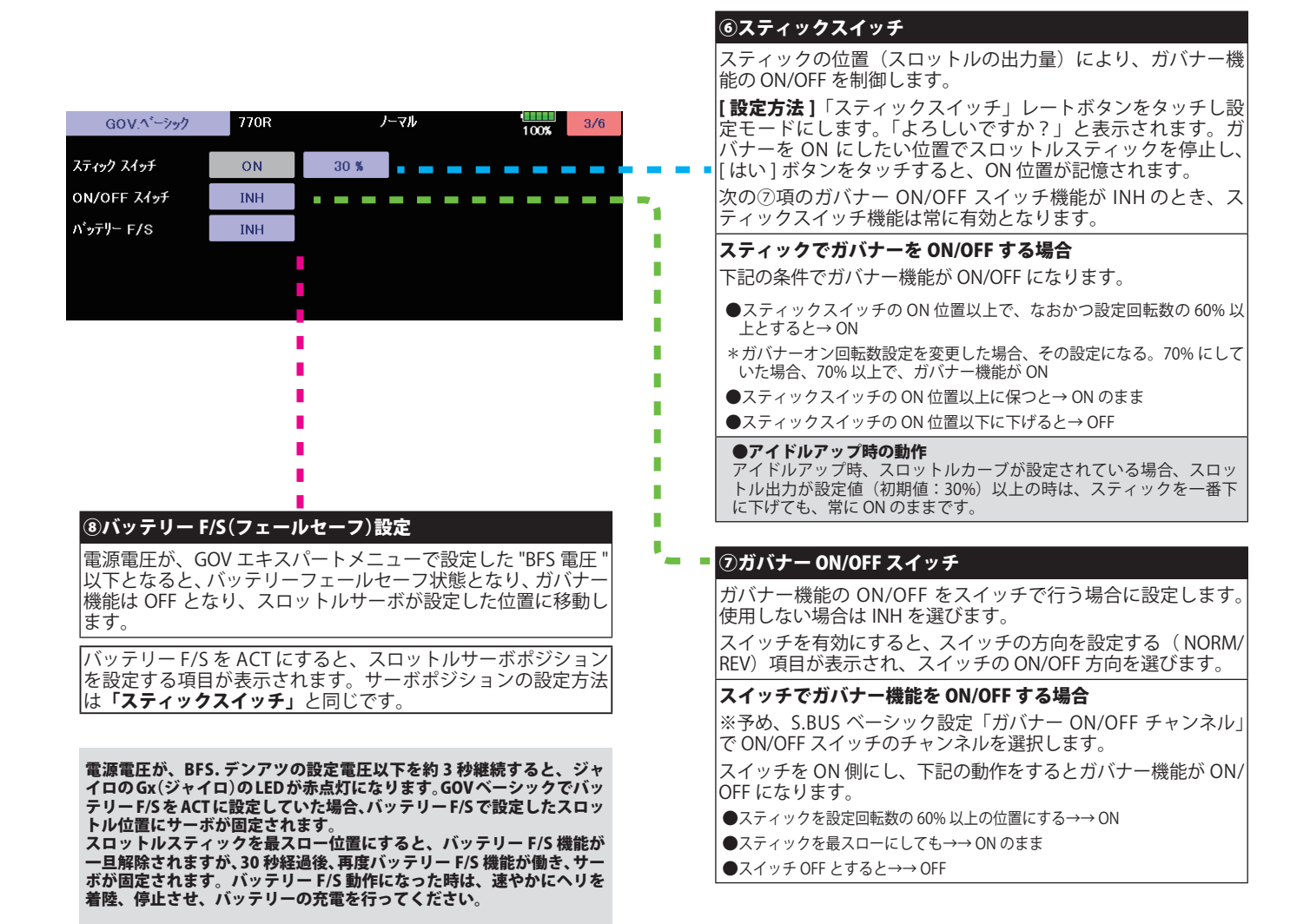

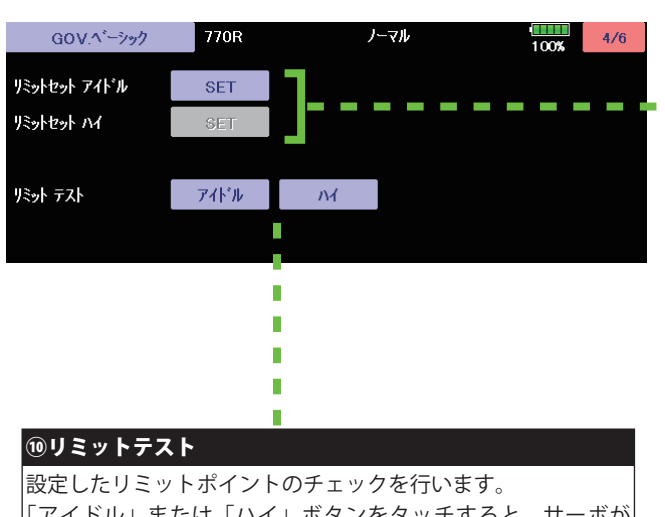

「アイドル」または「ハイ」ボタンをタッチすると、サーボが 設定したポイントに移動します。位置を確認後、「終了」ボタ ンをタッチしテストを終了します。

#### 警告

- -

**4初めて使用する時、リンケージを変えた時、また、機体を変えた時 は、必ずリミットセットを行ってください。**

#### ⑨リミットセット(サーボリミットポイント設定)

スロットルサーボの動作範囲を設定します。ガバナー動作の基本と なりますので、他のセッティングを行う前に設定してください。ス ロットルリンケージを変更した時も必ず再設定してください。

#### [ 設定方法 ]

「リミットセット アイドル」ボタンをタッチし設定モードにし ます。「よろしいですか?」と表示されます。送信機のスロッ トルスティックをアイドル位置にし、[ はい ] ボタンをタッチ すると、アイドルのリミットが記憶されます。

アイドルのリミットが記憶されると、「リミットセット ハイ」 の設定モードに移行します。

送信機のスロットルスティックをフルハイ の位置にし、[ はい ] ボタンをタッチすると、ハイのリミットが記憶されます。

設定データが正常でない場合(サーボ動作量が 50% 以下) は 「エラー」表示となります。この場合、送信機設定を確認し、 再度上記のセットを実行してください。

#### GOV ベーシック (ガバナー基本設定)

#### **THE F3C AND L.SCALE**  $\mathbb{Z}$  3D ノーマル  $\frac{100\%}{100\%}$  5/6  $GOV \Lambda^2 \rightarrow ? \gamma \gamma$ 770R  $GOV \Lambda^2 \rightarrow \gamma \gamma \gamma$ New model ノーマル  $5/6$  $100<sub>1</sub>$  $1:1$ Magn レスポンス  $R<sub>1</sub>$ クイック サイレント センサータイプ LPoleEP Nit モデラート **HPoleEP** r. ガバナーゲイン ガバナーゲイン 40%  $C1$ н ٠ 40 %  $C1$ п **COL**  $\sim$ T. T. г r г ローリミット ホバリング ローリミット L rpm  $C1$  $25<sub>8</sub>$  $25<sub>8</sub>$  $C1$ I. г n ローリミット アイドルアップ  $45*$  $C1$ ローリミット H rpm 45 %  $C1$ T, I.  $\overline{\mathcal{L}}$  $\mathcal{L}_{\mathcal{A}}$ п г П п Ī П П ī г T n П ŗ ①レスポンス B3O センサータイプ 3D П п Ì п Ī ガバナーの制御レスポンスを選択します。ガバナーの制御スピー п ī л ドとエンジン ( モーター ) の加減速のスピードが一致した時が最 ī п T もガバナー制御性能が出せます。搭載するエンジン ( モーター ) ī П により選択します。3D は、回転センサーのタイプを選択します。 П Ī Ī ●選択 F3C:ミドル→グローエンジン 、モデラート→ガソリンエンジ<br>ン 、クイック→ブラシレスモーター、サイレント→モーターの回転を<br>直接ピックアップする回転センサー <初期設定:ミドル> П Ė п Г п ī ● 3D:Nitro → BPS-1 使用の場合:エンジンのバックブレートに<br>マグネットを搭載 、1:1 Mag →マグネットをメインローターに取<br>付けた場合、HPoleEP → 8 ポール以上のブラシレスモーター使用、 Ī п ī T Ï ーコップ = ※ 11 Siculary → 5 3.4 アンスエング ランシンセン<br>LPoleEP → 6 ポールのブラシレスモーター使用<初期設定:Nitro > Ì r ī П Ì. × **⑫ガバナーゲイン** Cond n đ Г ガバナー動作感度を設定します。⑪の「レスポンス」を変更す<br>ると、この感度はそれぞれの初期値に設定されます。エンジン ī ストンジンの感度はそれぞれの初期値に設定されます。 Г ī 回転数にハンチングが発生しないように感度調整します。ジャ イロのコンディションごとに設定可能。 г ●設定範囲: 1%~100% г <初期値:ミドル =40%, モデラート =30%, クイック =60%, サイレント =10% > г Т ⑬ローリミットホバリング(F3C) ローリミットLrpm(3D) Cond ガバナー動作時、ホバリング回転時にスロットルの絞込み過ぎを抑える Г Г .<br>ための、リミットを設定します。ジャイロのコンディションごとに設定 ī 可能。 ī п ●設定範囲:0%~80% <初期値:25% > n r ⑭ローリミットアイドルアップ (F3C) ローリミット H rpm(3D) Condガバナー動作時、アイドルアップ回転時にスロットルの絞込み過ぎを抑える ための、リミット設定します。ジャイロのコンディションごとに設定可能。 ●設定範囲: 10%~80% <初期値: 45% >

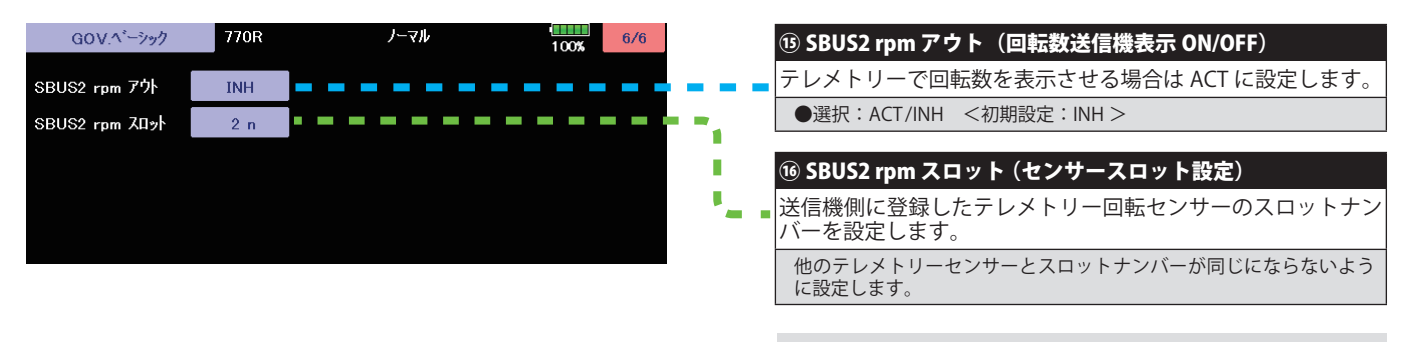

#### ● SBUS2rpm

テレメトリーを使用し、ガバナーセンサーが読み取った回転数を、 送信機のモニター上で確認できます。確認できるようにするため、 送信機でテレメトリーの回転センサー(SBS-01RM)を設定し、ギア比 を 1.00 に設定します。送信機が FASSTest 12 CH システムの場合は使 用できません。

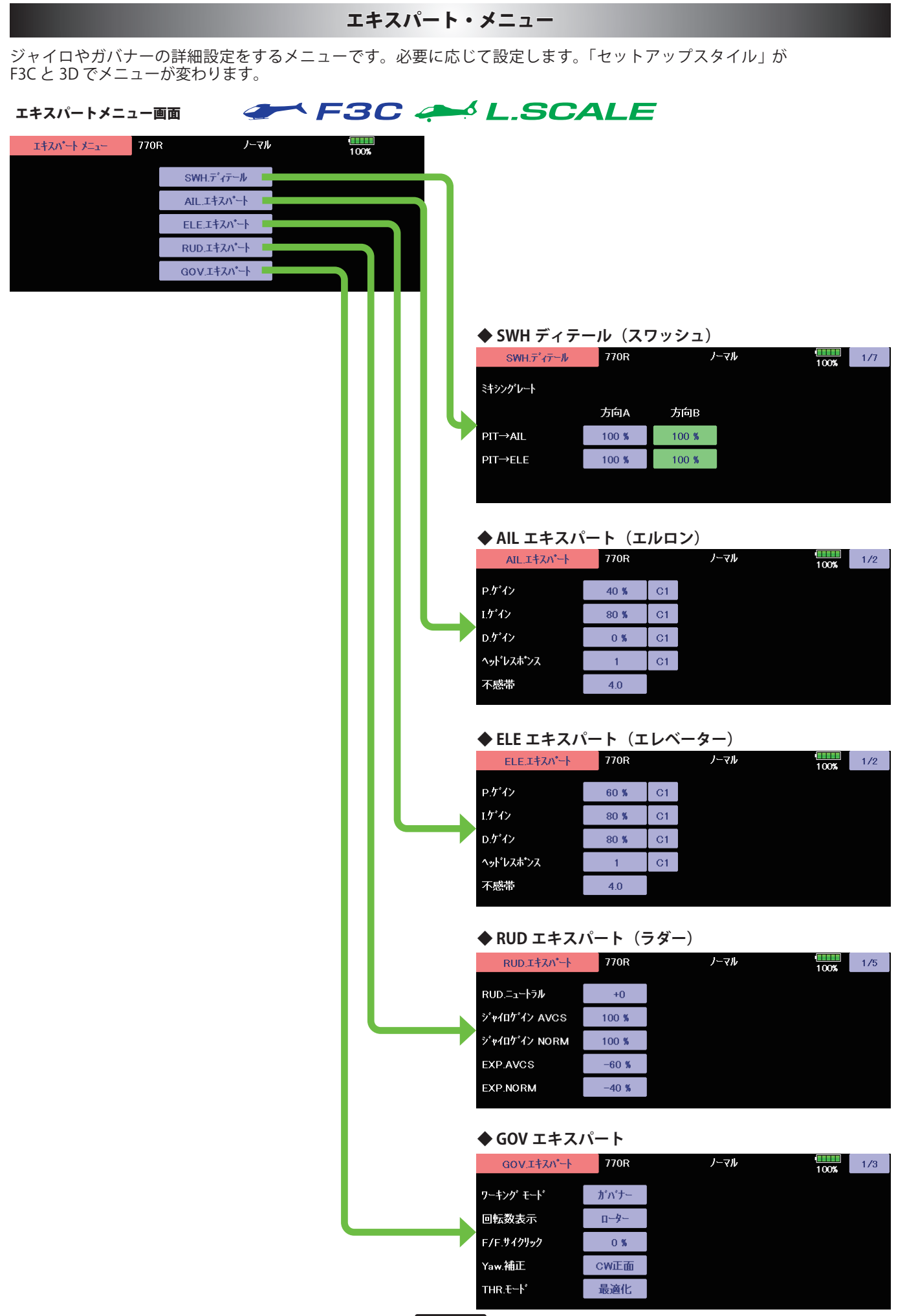

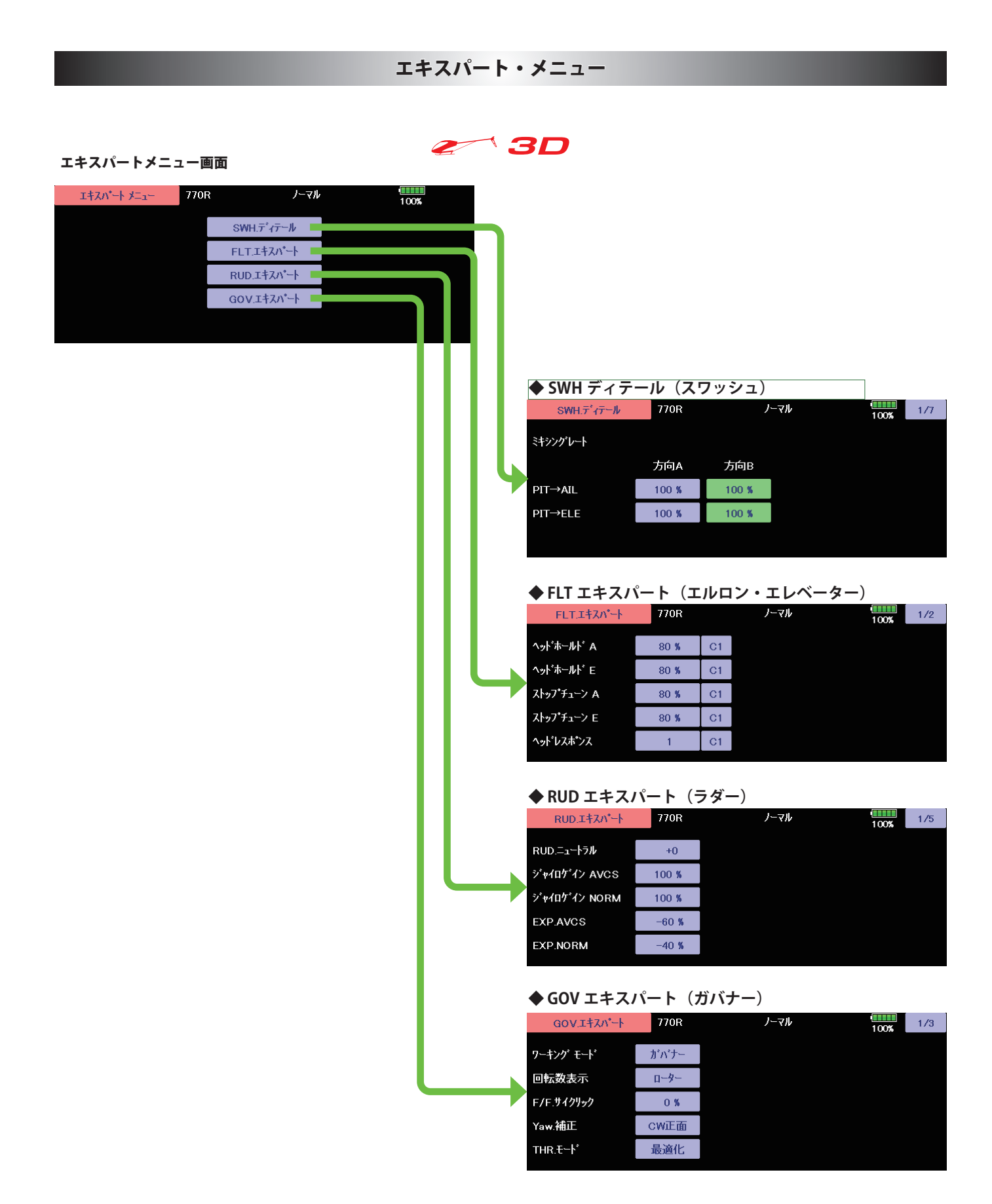

#### RUD エキスパート (ラダージャイロ詳細設定)

ラダー(ヨー軸)ジャイロの詳細機能の設定を必要に応じて行います。

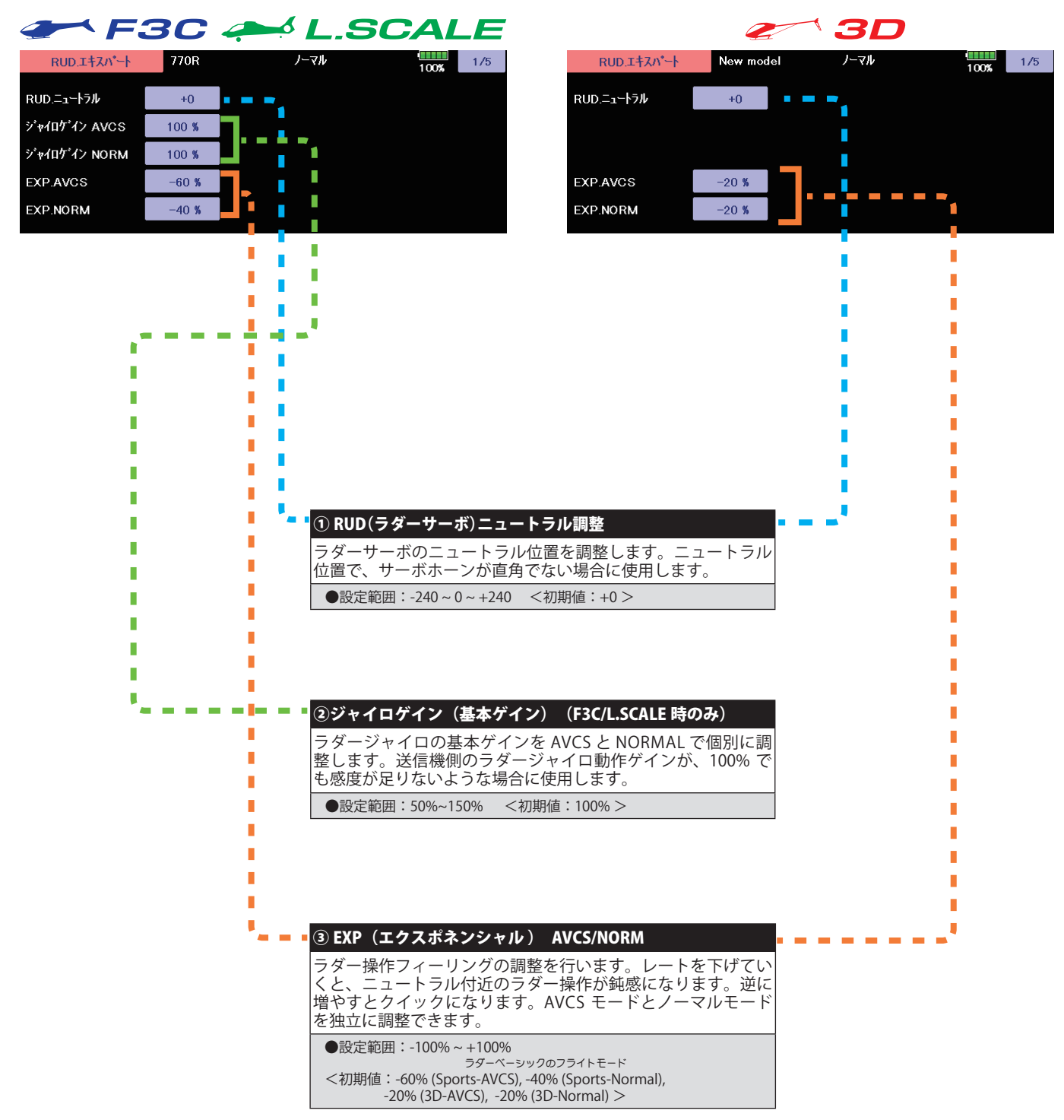

#### RUD エキスパート (ラダージャイロ詳細設定)

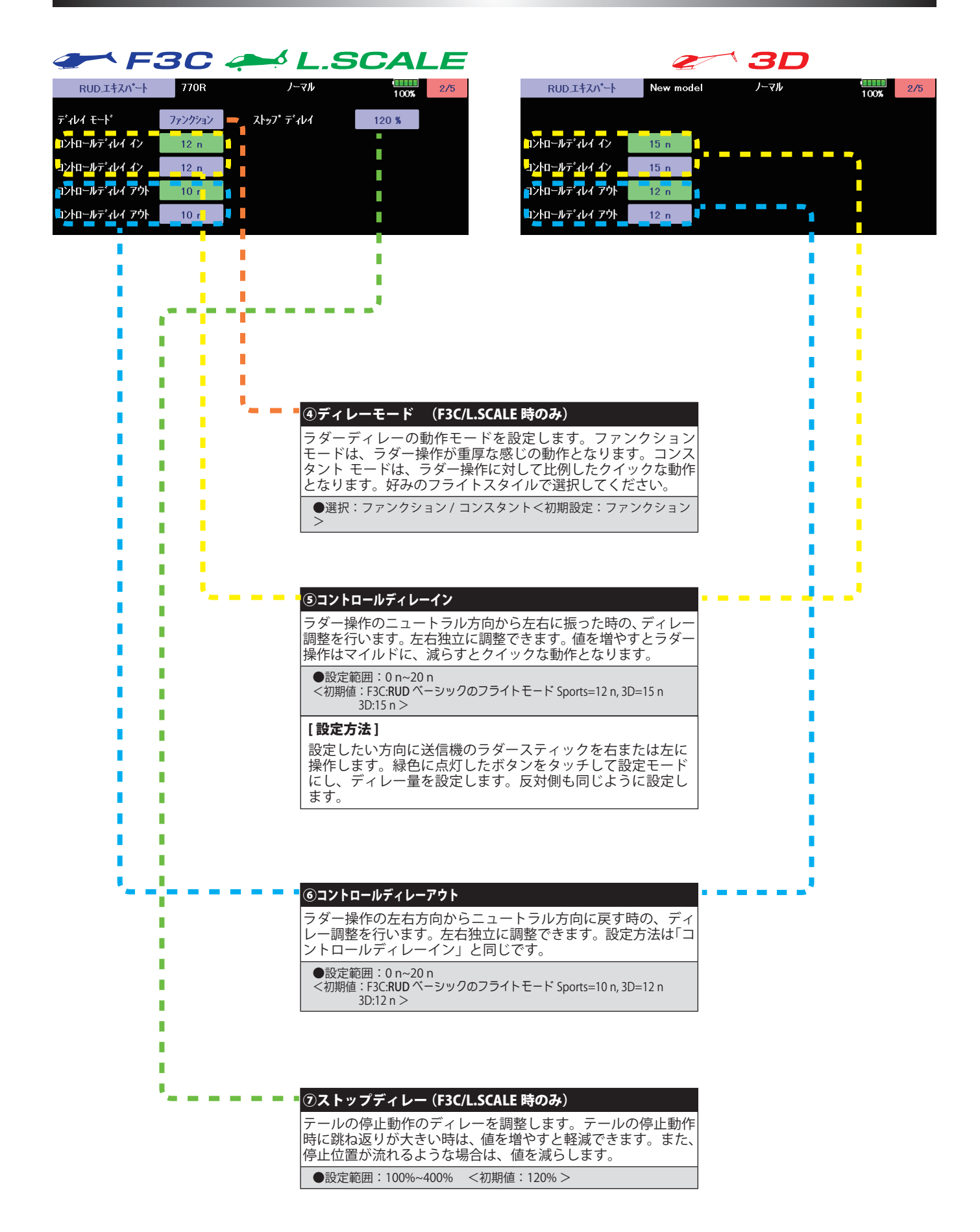

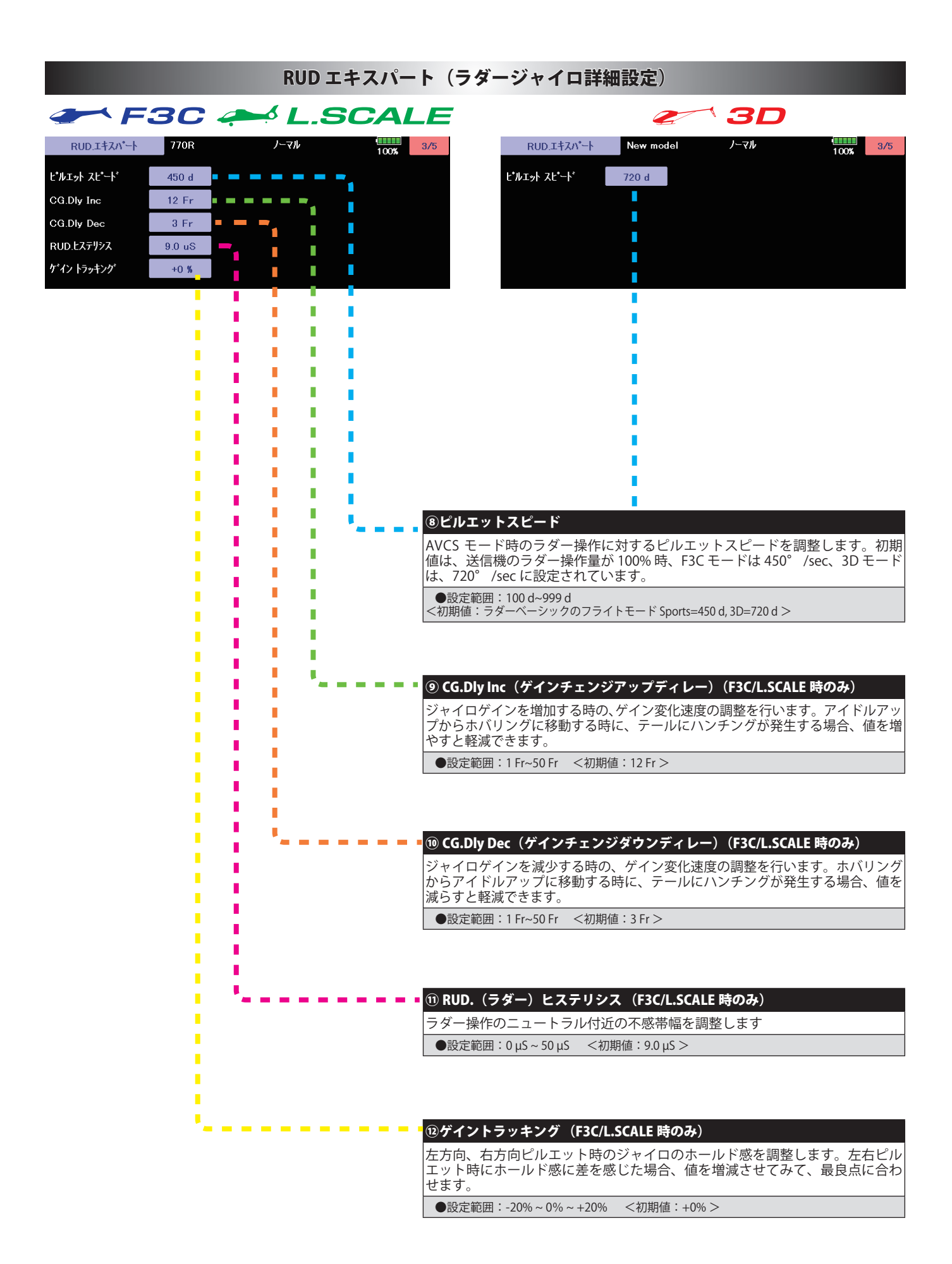

#### RUD エキスパート (ラダージャイロ詳細設定)  $\mathbb{Z}$  3D **THE F3C AND L.SCALE** RUD.Iキスパート 770R ノーマル  $\frac{100\%}{100\%}$  4/5 RUD.エキスパート New model ノーマル  $4/5$  $\frac{10000}{10000}$ F/F.ミキシング ◥ Yaw.スム<mark>ーサ</mark>;; OFF ON ヤンサー モード F/F.レート アップ F/F.レート アップ  $+0$  % Ŷ2  $+0$  % г ٢ h F/F.レート ダウン  $+0.8$ F/F.レート ダウン  $+0.9$ п П T П ACC.ゲイン ACCグイン  $0<sup>8</sup>$  $0<sup>8</sup>$  $\overline{\phantom{a}}$ I. п П ニュートラル補正 ON T.  $\overline{\phantom{a}}$ г Г п П Ī  $\blacksquare$ п r Ī ī f Ī. П г л п n. г - 3 ÷ T п П r г n r п ī Т г г Г ä ŕ т r г I ⑬ F/F. ミキシング г п ī F/F (Feed Forward) ミキシングを有効にします。ピッチ操作によ п ī п る反動トルク変化に対して、ラダーに事前に予測信号を送る事に г п r より、テール制御性能が向上します。ピッチ→ラダーミキシング T г 」。<br>動作。 ī л f, п ●選択:アクティブ / OFF <初期設定: OFF > п г Ė D п r п Г г Г Ï г r п г Т ⑭ F/F. レート( ミキシングレート) アップ / ダウン r г i. Г п г **Contract** F/F ミキシング量の調整を行います。ピッチゼロを中心に上 п г (アップ)、下(ダウン)ピッチに対してミキシング量が独立に設 г 定できます。 Г г ●設定範囲: -100%~0% ~+100% <初期値: +0% > Г г п г г п г п ⑮ ACC. ゲイン(F/F ミキシングアクセレーションゲイン) n ī F/F ミキシングのアクセレーション(加速度)量を調整します。 Г f ...<br>ピッチが変化した時のみミキシング動作をします。 г Г п г ●設定範囲:0~200% <初期値:0% > Г п г Г × г Г ī г Г ⑯ニュートラル補正 (F3C/L.SCALE 時のみ) г ピルエットの停止時にラダーニュートラル位置を読み出し、 п テールの停止動作を改善する機能です。ON 時はこの機能が有 г 効となり、OFF 時は無効となります。本機能を有効とするには、 T г 約 1 秒間ヘリをホバリングさせ、ラダーのニュートラル位置を 記憶する必要があります。 п Т ●選択: ON/OFF <初期値: ON > Г г л г г ⑰ Yaw.(ヨー)スムーサー (F3C/L.SCALE 時のみ) ラダーコントロールフィーリングの選択を行います。OFF 時は、 Г ラダー制御のレスポンスが増加します。好みにより選択してくだ ı. さい。 г ●選択: ON/OFF <初期設定: ON > г ⑱センサーモード п センサー信号のレスポンス設定を行います。レスポンスは、 n Std → S1 → S2 → S3 と早くなりますが、安定度はその逆とな п

ります。早いレスポンスに設定した場合、サーボの消費電流が 増加し、発熱が増える場合があります。使用するヘリやサーボ の特性に合わせて選択してください。※ センサーモードを変更 した後、GX LED の点滅が点灯になったことを確認して電源を 入れ直してください。変更後、そのまま使用しますとニュート ラルがズレている場合があります。

 $\begin{array}{ccc}\n\bullet \text{="}(1) & \text{S}(1) & \text{S}(1) & \text{S}(1) & \text{S}(1) \\
\bullet \text{S} & \text{S} & \text{S} & \text{S} & \text{S} & \text{S}\n\end{array}$ 

#### RUD エキスパート (ラダージャイロ詳細設定)

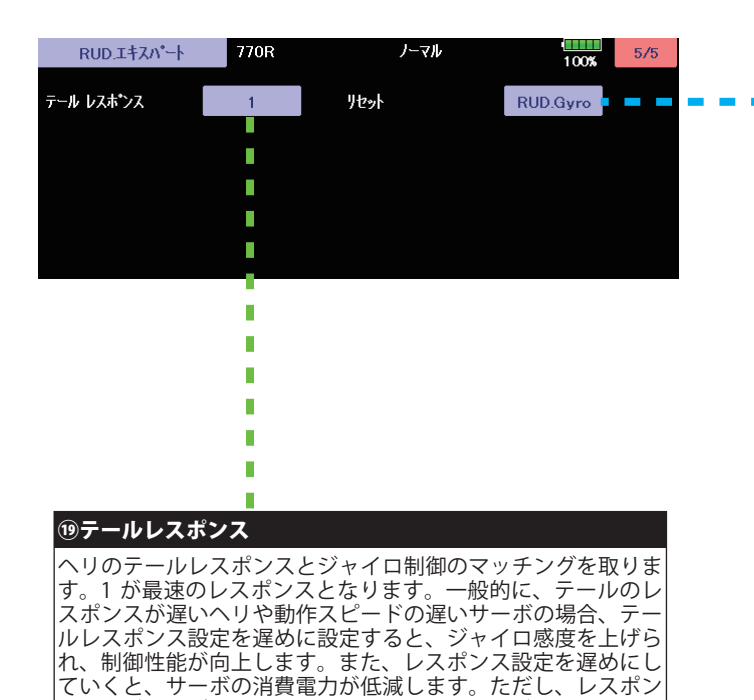

ス設定が遅すぎると、ヘリの高速な操作に動作が追いつかない

状態になります。

●設定範囲: 1~20 <初期値: 1 >

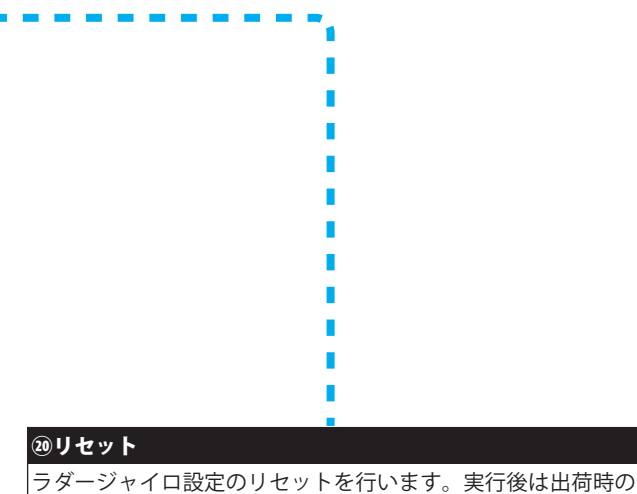

初期値に戻ります。

#### AIL エキスパート F3C/L.SCALE (エルロンジャイロ詳細設定)

エルロン(ロール軸)ジャイロ機能の詳細設定を必要に応じて行います。

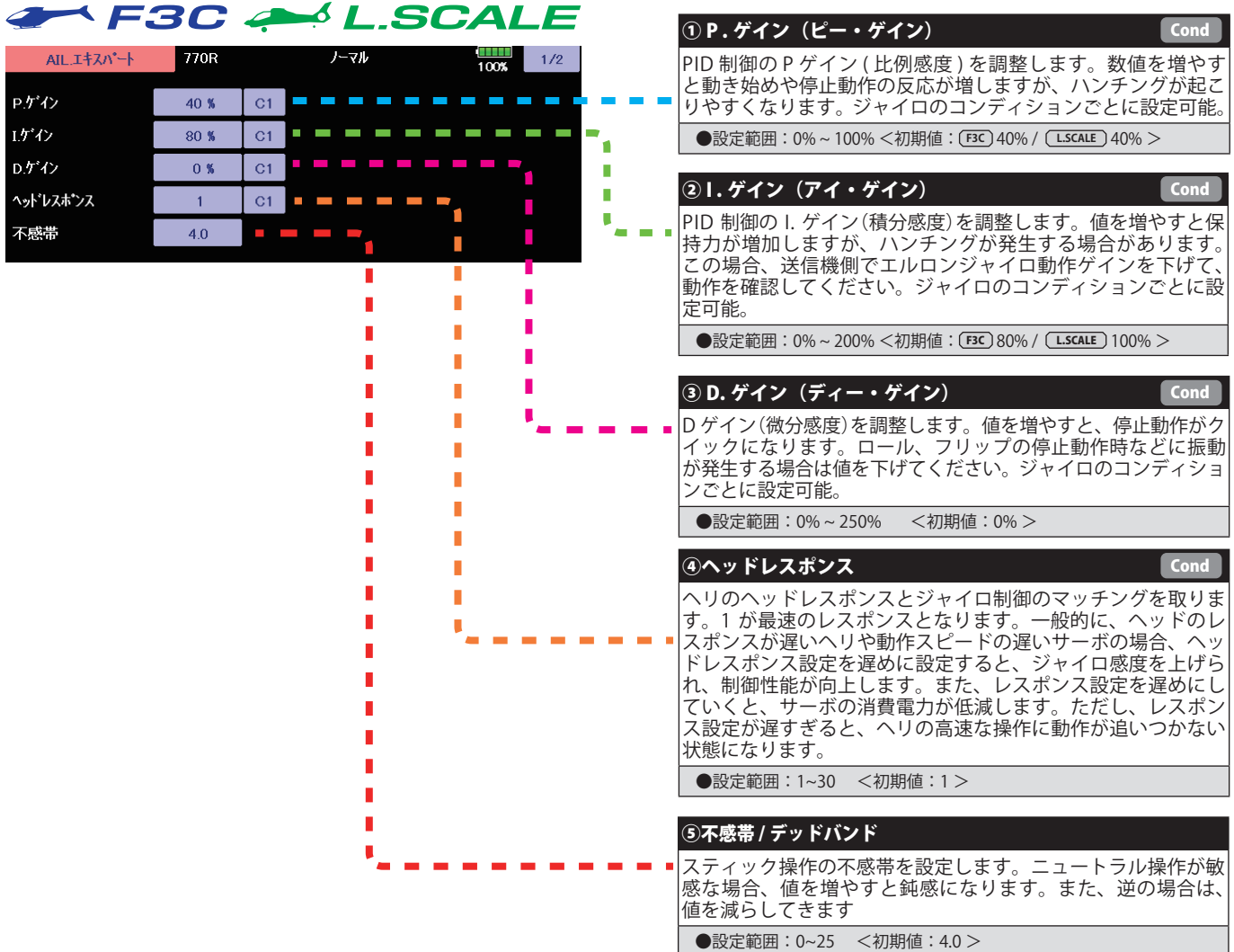

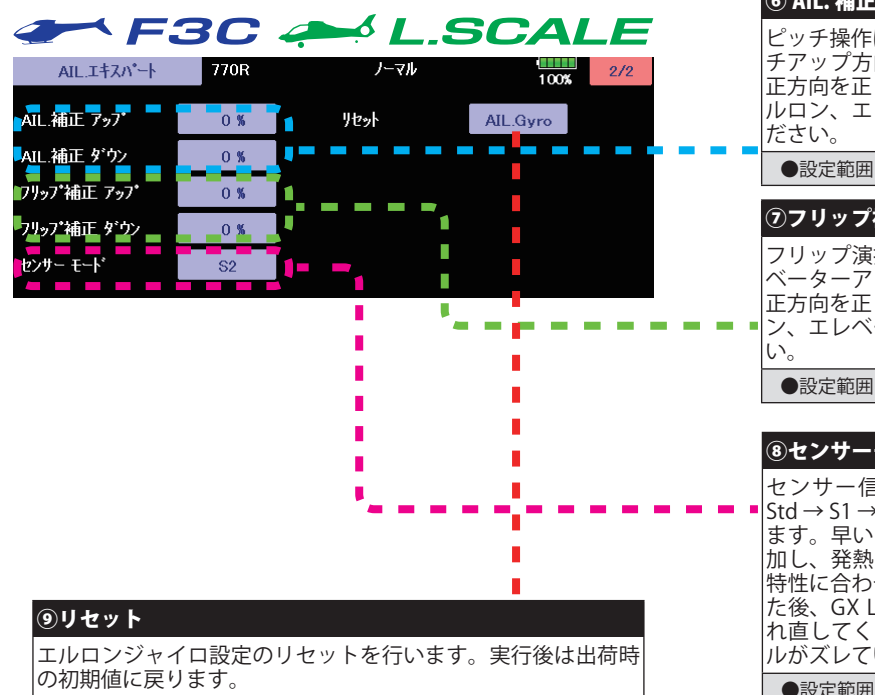

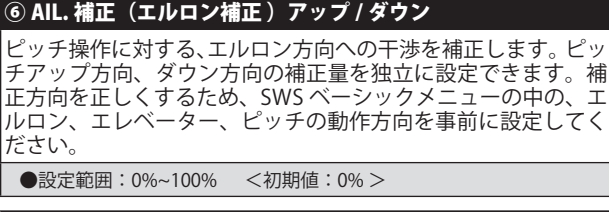

#### ⑦フリップ補正 アップ / ダウン フリップ演技中の、エルロン方向への干渉を補正します。エレ ベーターアップ、ダウン時の補正量を独立に設定できます。補 正方向を正しくするため、SWS ベーシックメニューの、エルロ ン、エレベーター、ピッチの動作方向を事前に設定してくださ

●設定範囲:0%~100% <初期値:0% >

#### ⑧センサーモード

センサー信号のレスポンス設定を行います。レスポンスは、 Std → S1 → S2 → S3 と早くなりますが、安定度はその逆となり ます。早いレスポンスに設定した場合、サーボの消費電流が増 加し、発熱が増える場合があります。使用するヘリやサーボの 特性に合わせて選択してください。※ センサーモードを変更し た後、GX LED の点滅が点灯になったことを確認して電源を入 れ直してください。変更後、そのまま使用しますとニュートラ ルがズレている場合があります。

●設定範囲: Std → S1 → S2 → S3 <初期値: Std >

#### ELE. エキスパート F3C/L.SCALE (エレベータージャイロ詳細)

エレベーター(ピッチ軸)ジャイロ機能の詳細設定を必要に応じて行います。

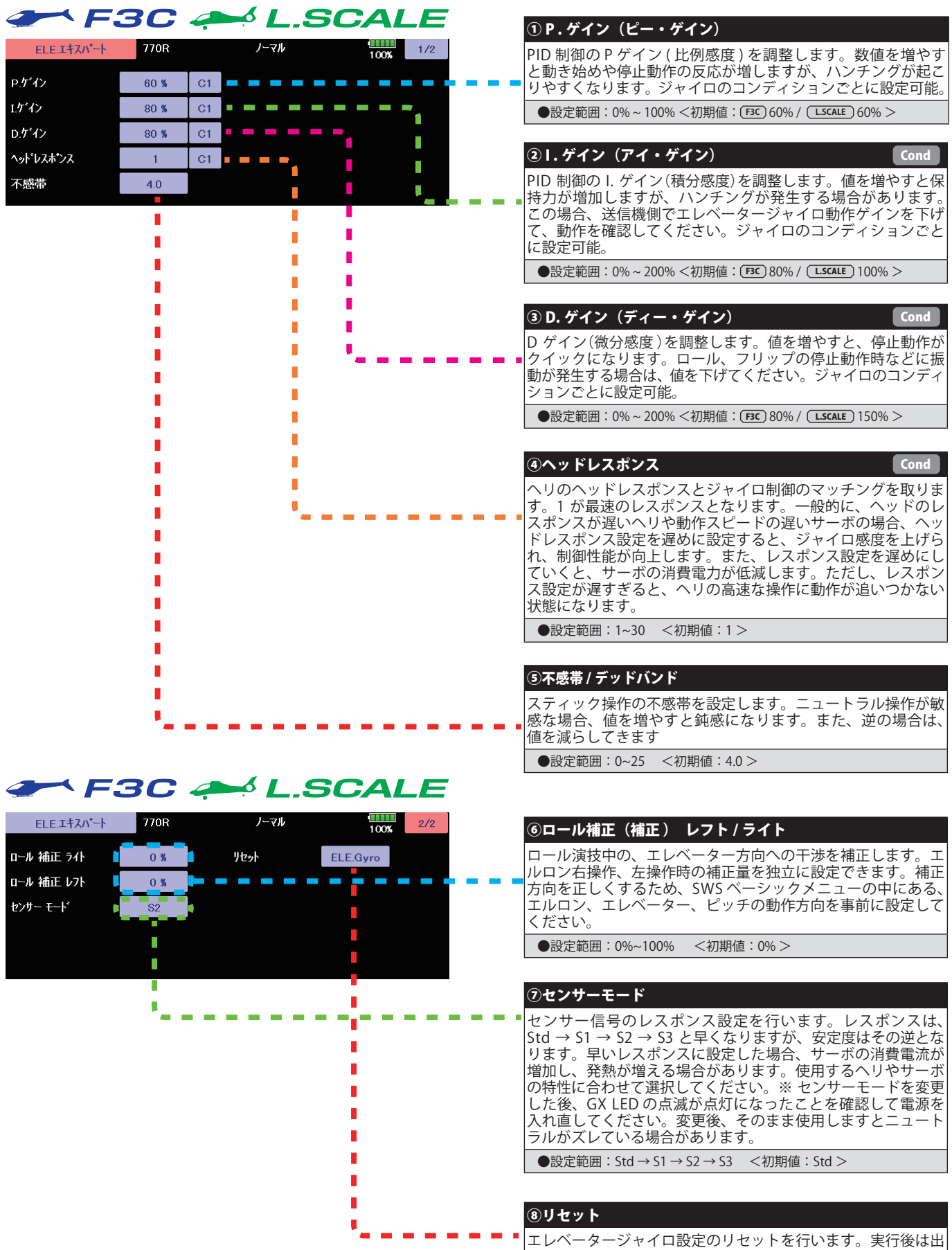

荷時の初期値に戻ります。

#### SWH. ディテール (スワッシュ詳細設定)

#### スワッシュ動作の詳細設定を行います。

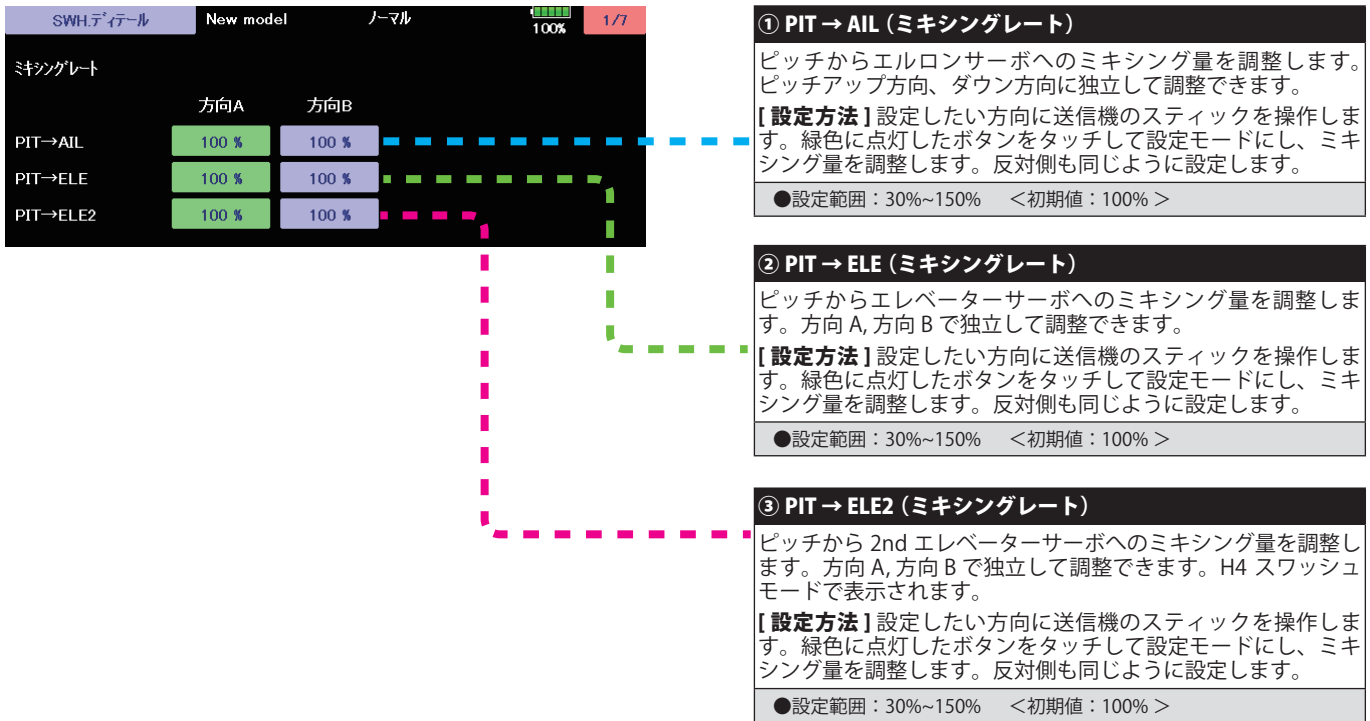

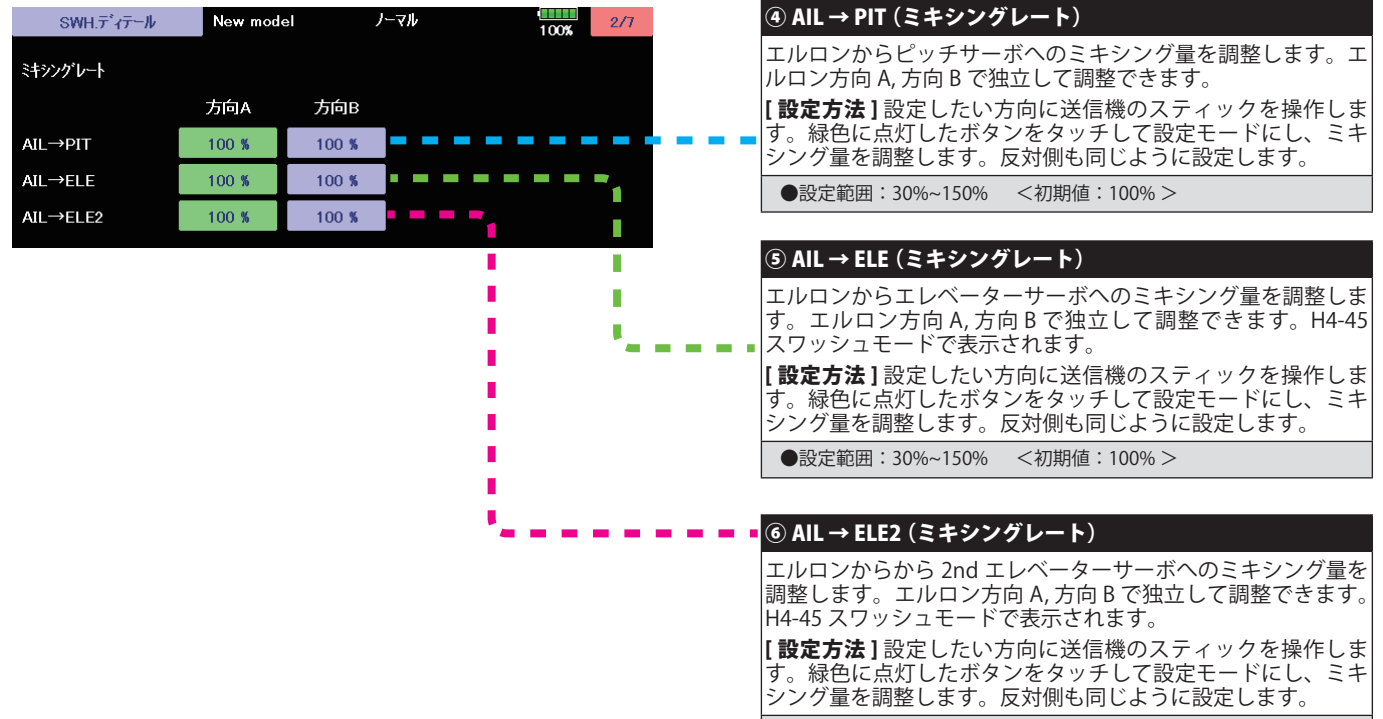

●設定範囲: 30%~150% <初期値: 100% >

## SWH. ディテール (スワッシュ詳細設定)

 $\overline{\phantom{a}}$ 

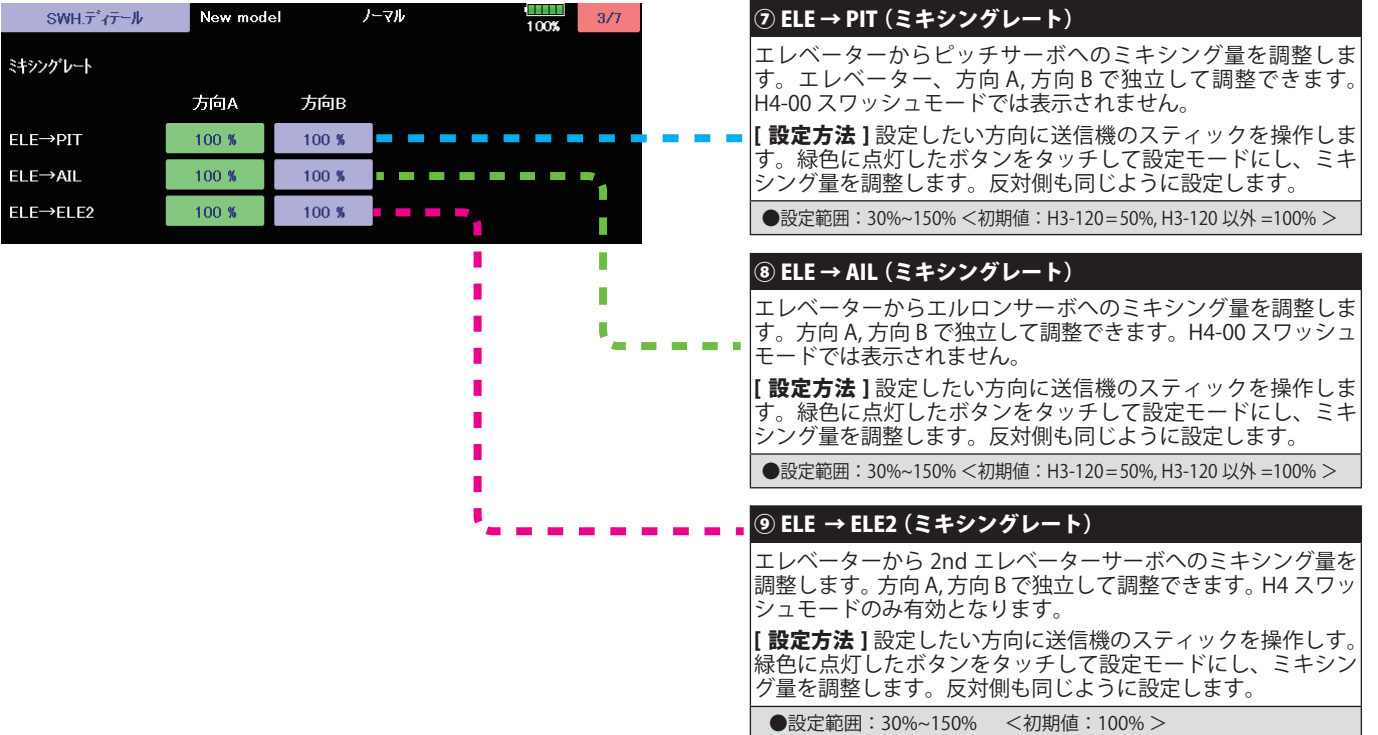

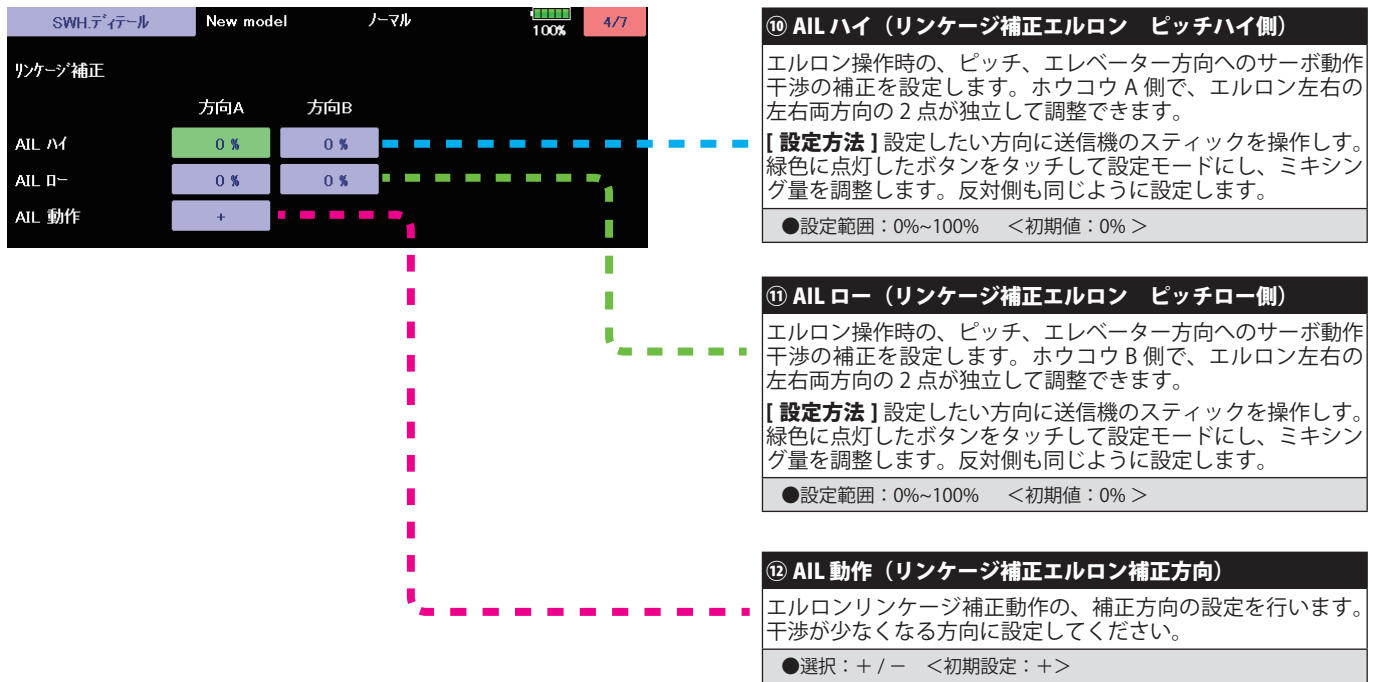

## SWH. ディテール (スワッシュ詳細設定)

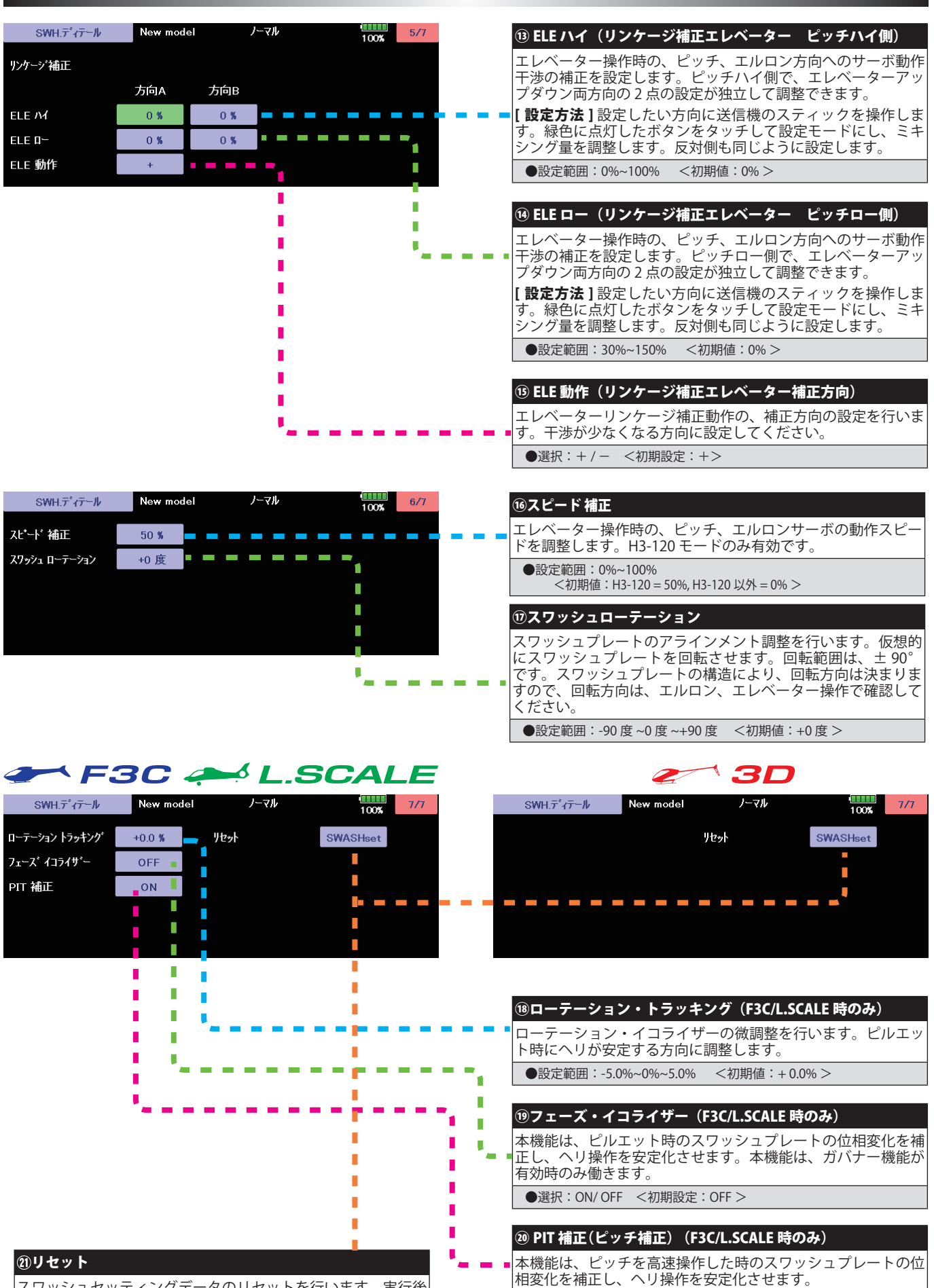

スワッシュセッティングデータのリセットを行います。実行後 は出荷時の初期値に戻ります。

●選択: ON/ OFF <初期設定: ON >

#### GOV. エキスパート (ガバナー詳細設定)

#### ガバナーの詳細設定を行います。

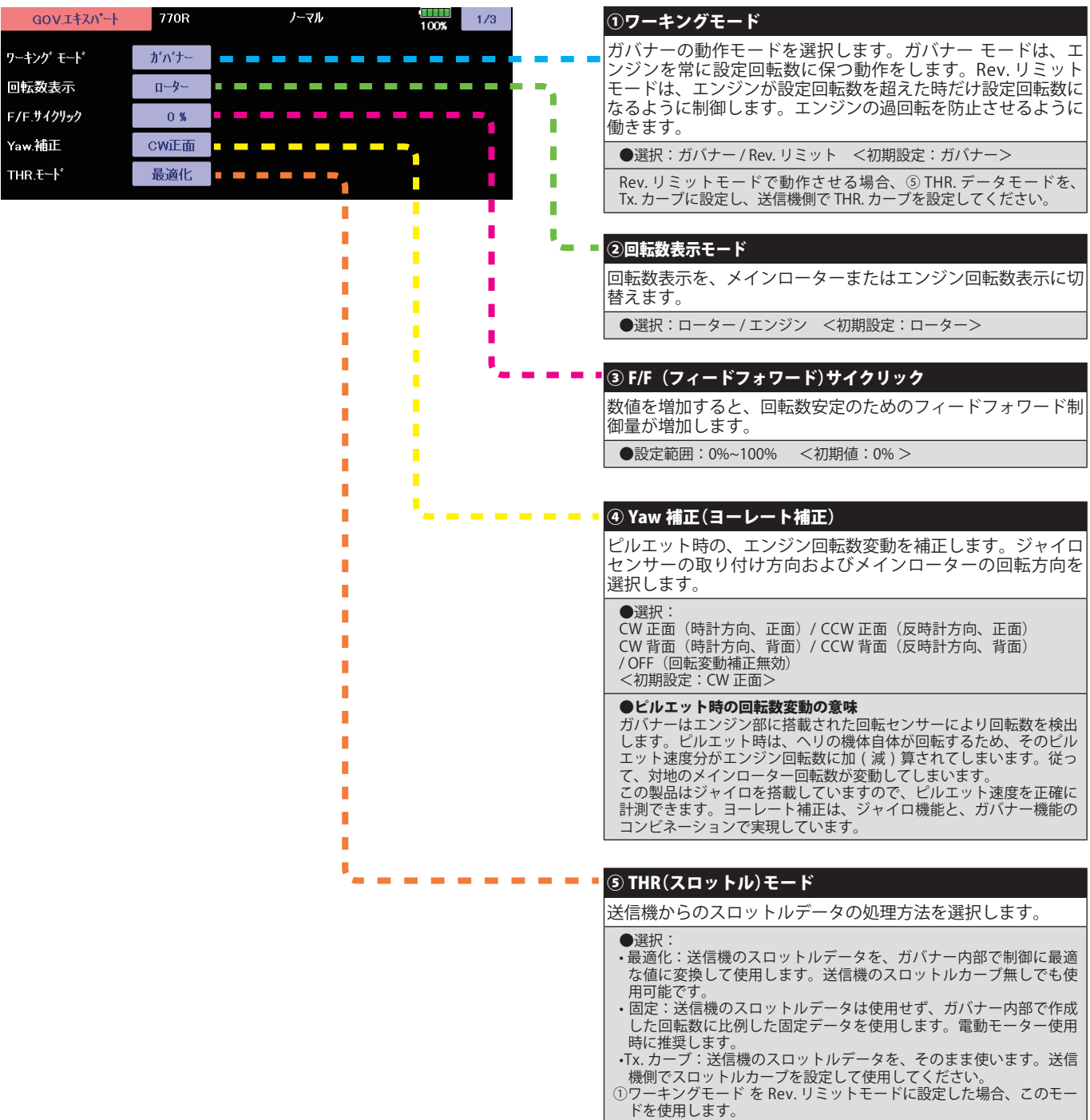

<初期設定:最適化>

#### GOV. エキスパート (ガバナー詳細設定)

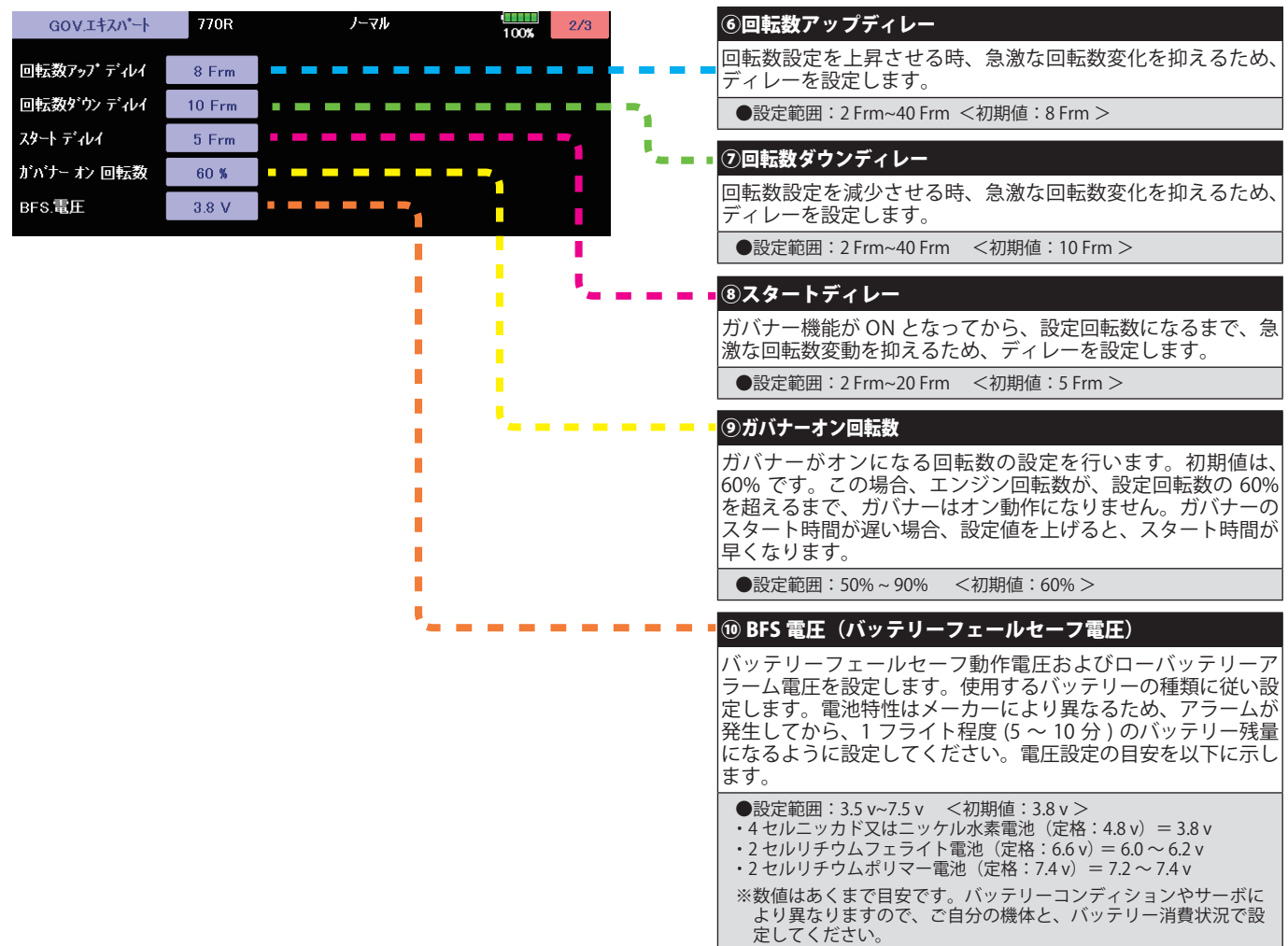

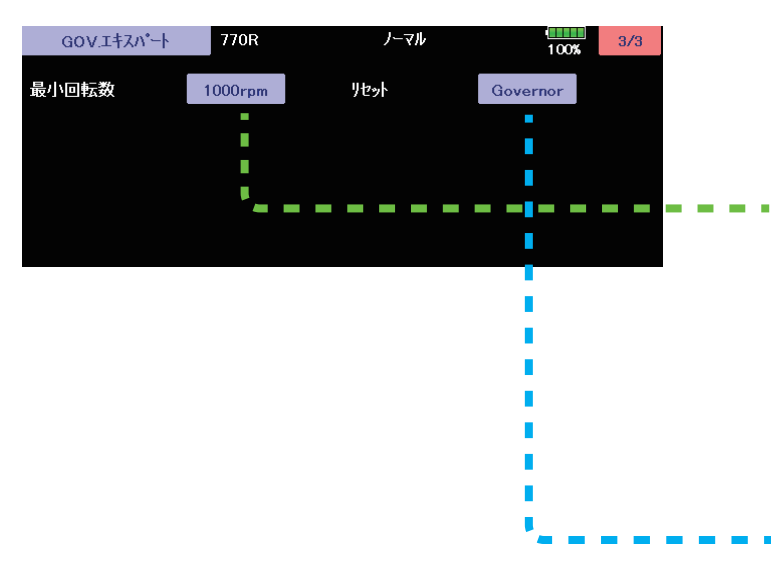

#### ⑪最小回転数

最小回転数設定範囲を選択します。最小値 1,000 rpm または 700 rpm を選択できます。大型ガソリン機など、ローター回転 数が 1,000 rpm 以下のヘリにも対応します。また、最大回転数 設定範囲は、4,000 rpm です。小型ヘリなど、高回転で動作す るヘリに対応します。

注意:高回転で回転するローターには、大きな荷重がかかり、ローター ブレードの脱落、ヘッドの破損等が発生する危険性があります。ヘリ、 ローターの強度限界以上の回転数設定をしないで下さい。

#### ⑫リセット

ガバナーセッティングデータのリセットを行います。実行後 は出荷時の初期値に戻ります。リセット方法は、ジャイロセッ ティングやスワッシュセッティングと同じ方法です。

#### FLT. エキスパート 3D (エルロン / エレベータージャイロ詳細設定)

セットアップ・スタイルが 3D のときのエルロン(ロール軸)エレベーター(ピッチ軸)ジャイロ機能の詳細設定を必要に応 じて行います。

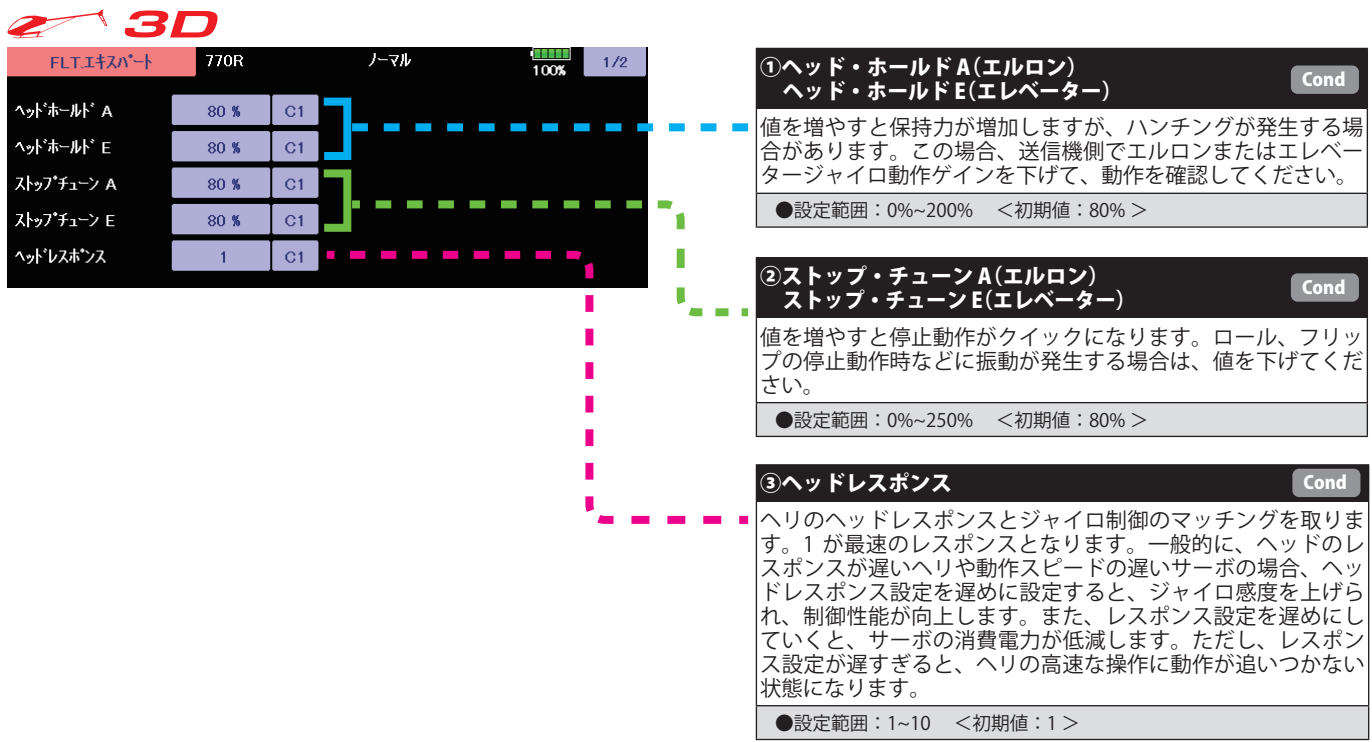

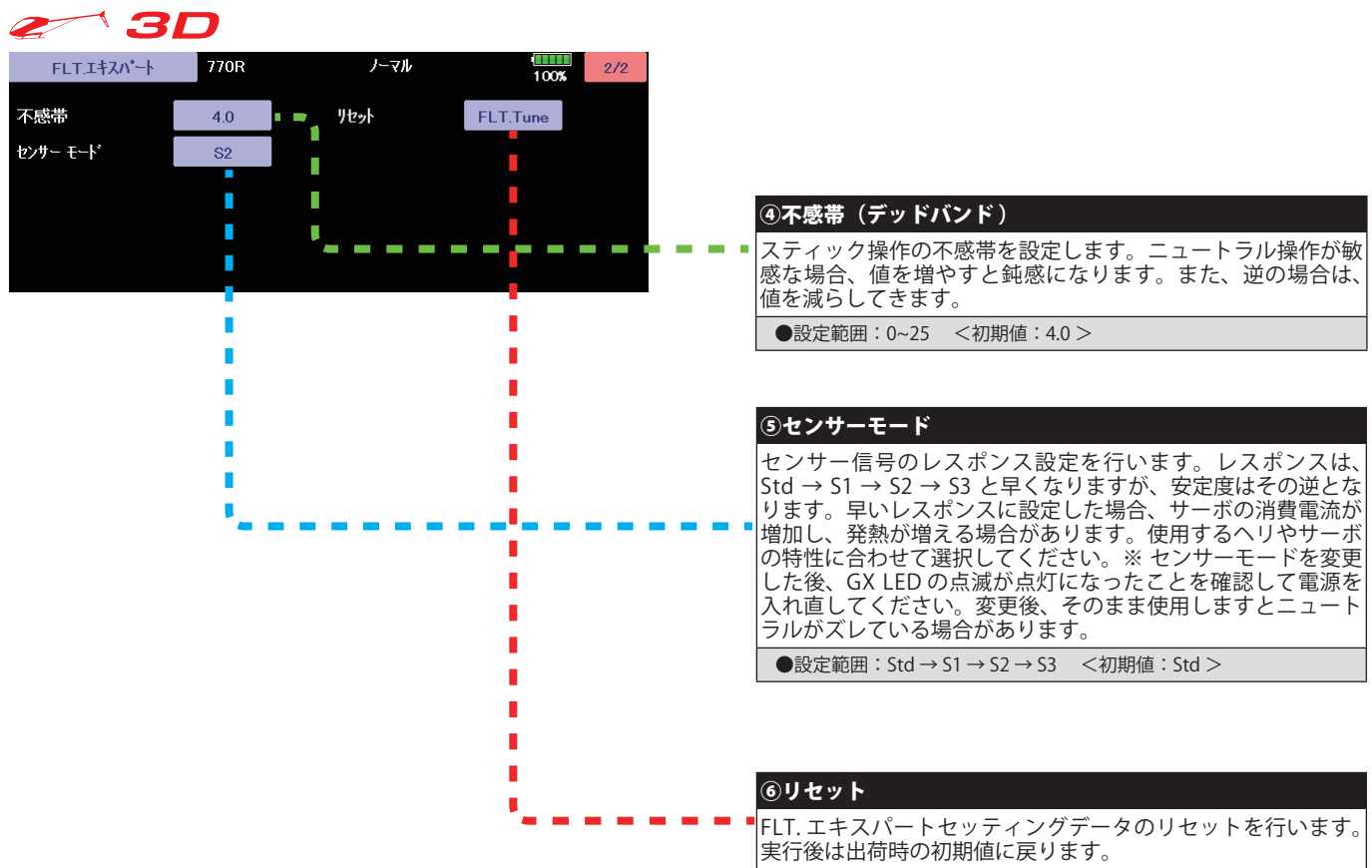

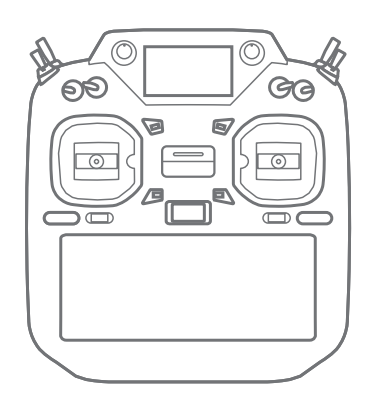

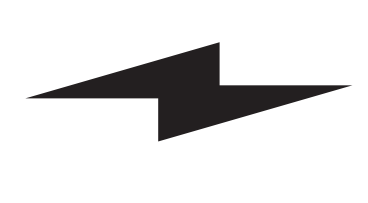

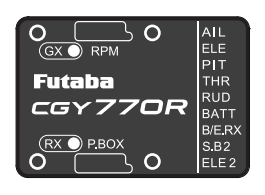

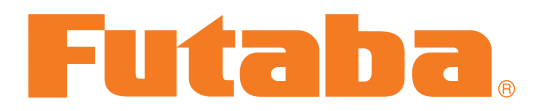